Danfoss

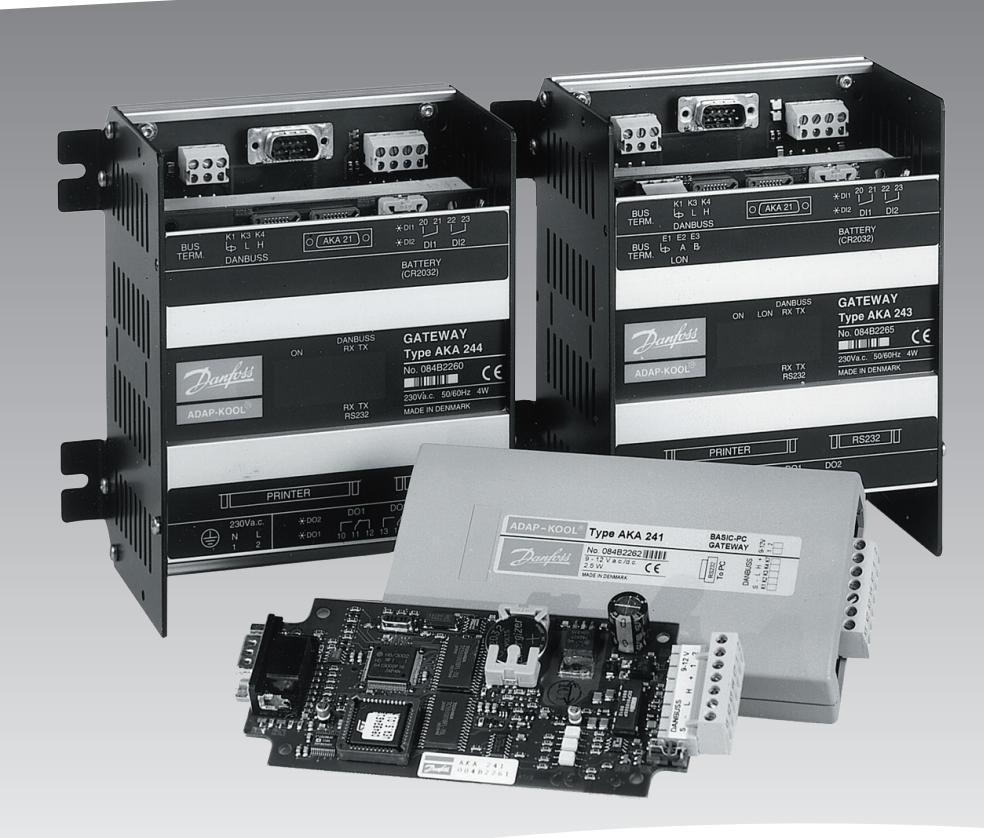

# **Passerelles** AKA 241, AKA 243 et AKA 244

**REFRIGERATION AND AIR CONDITIONING**

**Manual**

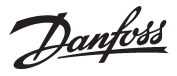

## **Sommaire**

 $\ddot{\phantom{a}}$ 

 $\overline{a}$ 

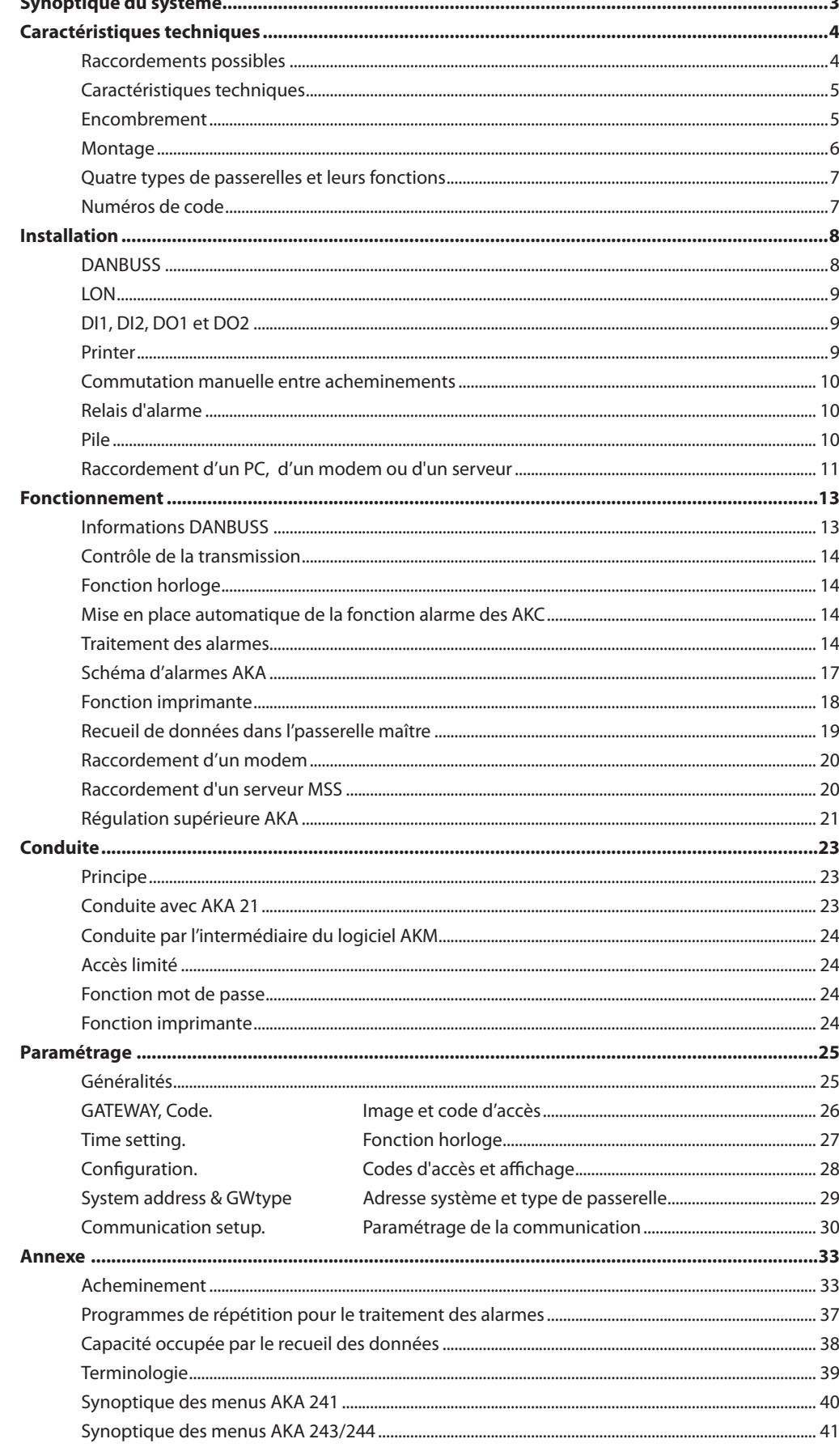

Validité

Ce manuel date du mois de mars 2001 ; il est valable pour l'AKA 241 avec logiciel en version 5.3x, l'AKA 243 avec logiciel en version 5.5x et l'AKA 244 avec logiciel en version 5.5x.

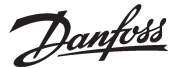

## **Synoptique du système**

#### **Principe**

Les passerelles AKA 241, AKA 243 et AKA 244 sont des composants qui s'utilisent avec les régulateurs des commandes d'installations frigorifiques ADAP-KOOL®.

Leur utilisation permet de concevoir des systèmes de régulation complexes pour installations frigorifiques décentralisées comprenant surveillance, enregistrement de données et émission d'alarmes en cas de défaut.

Tous les régulateurs de la série AKC sont connectés à un système de transmission bifilaire, enregistré sous le nom « ligne série DANBUSS ».

Une passerelle est le relais de communication permettant de raccorder le système de transmission de données à un PC, à une imprimante, un TCP/IP server ou à un modem.

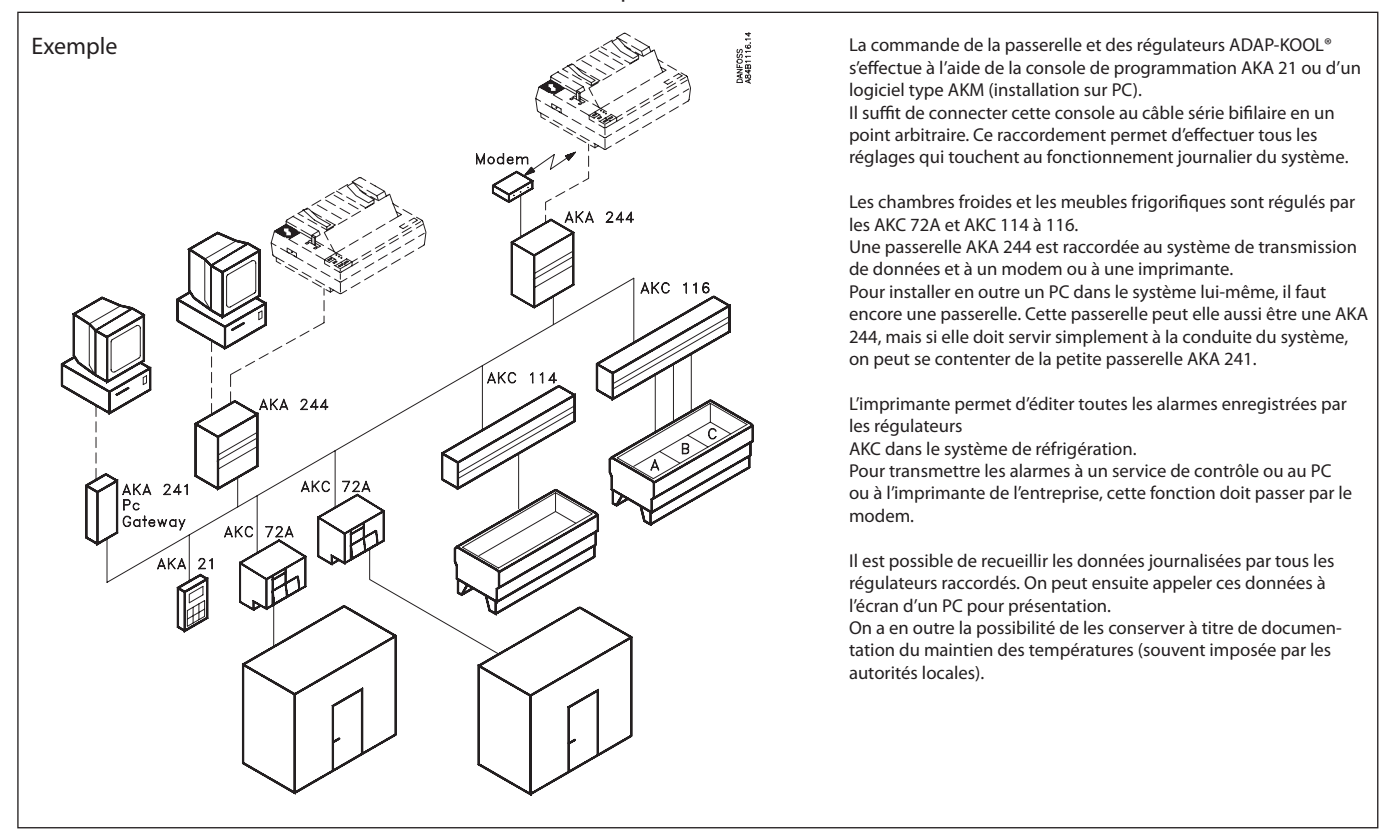

Les mêmes fonctions sont possibles avec la passerelle AKA 243 qui permet, en plus, de communiquer avec d'autres régulateurs par l'intermédiaire de la sortie LonWorks. Cette sortie est surtout utilisée avec les régulateurs des séries EKC 200, 300, 400, 500 et série AK 2.

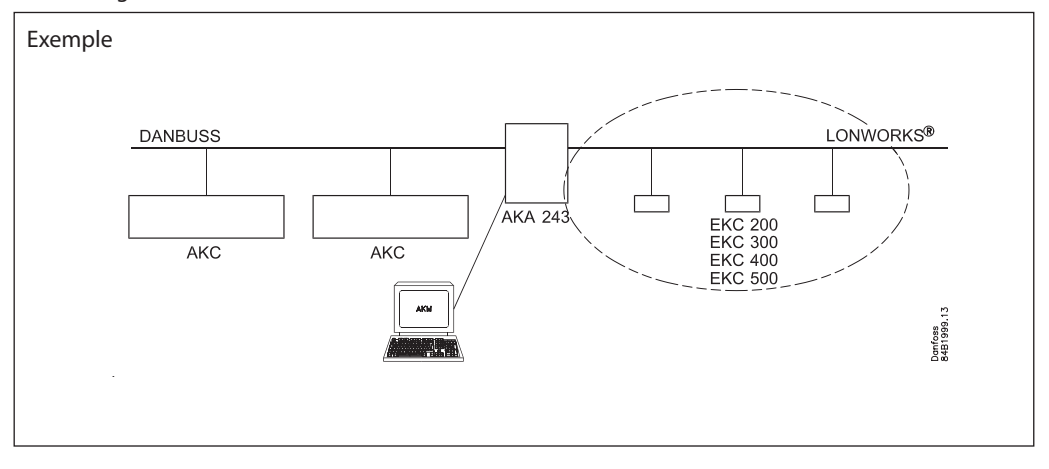

Danfoss

## **Caractéristiques techniques**

#### **Raccordements possibles**

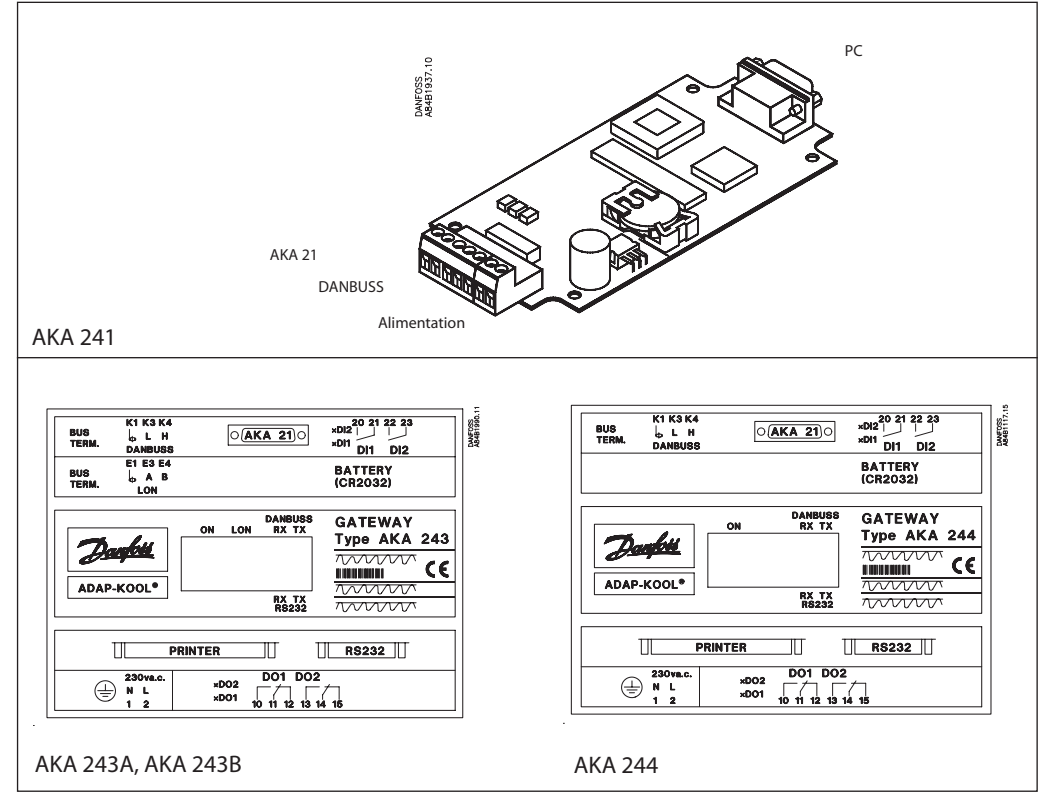

#### AKA 21

Lors du montage, raccorder l'AKA 21 pour le réglage de l'adresse, entre autres.

#### **DANBUSS**

On y connecte une ligne DANBUSS en provenance d'un des autres appareils du système. L'entrée est à séparation galvanique (isolée du circuit).

Avec l'AKA 243, l'adresse DANBUSS est réglable entre 61 et 125.

Avec l'AKA 244, elle est réglable entre 1 et 125.

#### LON (AKA 243 seulement)

On y connecte la ligne de communication vers les régulateurs dotés d'une interface LONWORKS - FTT10 ou RS 485 (les régulateurs EKC 200, EKC 300, EKc 400, EKC 500 et AK 2, par exemple). La méthode de raccordement est expliquée dans un document séparé, réf. RC.8A.C. Sur cette entrée, les régulateurs EKC raccordés doivent avoir une adresse entre 1 - 60 et l'AK 2 une adresse comprise entre 1 et 10.

#### RS 232 / PC / TCP/IP

Utilisée pour le raccordement soit d'un PC, soit d'un modem, soit d'un serveur TCP/IP. Un réglage dans la passerelle permet de choisir entre les trois (un seul est possible).

#### Printer

On y raccorde une imprimante. Seules les imprimantes avec passerelle parallèle sont utilisables.

Dans ce manuel, les deux sorties de relais DO1 et DO2 et les deux entrées DI1 et DI2 sont présentées avec leur fonction la plus usuelle. Pour vous en servir autrement, il faut changer leur configuration. Il faut alors utiliser le logiciel système AKM et le manuel AKM.

#### Sorties relais (DO1, DO2)

L'AKA 243/244 est équipée de 2 sorties relais (SPDT).

La sortie DO1 est destinée à la solution modem ou un raccordement TCP/IP. Elle permet de raccorder la tension d'alimentation au modem ou le serveur TCP/IP.

La sortie DO2 est utilisée pour envoyer un signal d'alarme commun à l'équipement externe. (DO2 est actionnée pendant 2 min. lorsque le traitement d'alarme de la passerelle maître (adresse 125) reçoit un message d'alarme avec état 1 en provenance d'un régulateur). Le système d'acheminement des alarmes permet de choisir entre DO2 active et DO2 inactive pendant des périodes définies (voir sous « Schéma d'alarmes AKA »).

Danfoss

#### Entrées on/off (DI1, DI2)

L'AKA 243/244 est équipée de 2 entrées on/off.

L'entrée DI1 est destinée à la fonction papier de l'imprimante. DI1 est raccordée à un contact permettant de signaler que le papier est en place dans l'imprimante. L'entrée DI2 est réservée à la commutation manuelle entre « standard » et « destinations d'alarmes spéciales » nécessitée par l'acheminement élargi des alarmes dans l'AKA 243/244 (voir sous « Schéma d'alarmes AKA »).

#### Diodes luminescentes

- Chaque porte de communication (RS 232 et DANBUSS) est équipée de deux diodes, l'une pour le signal d'envoi (Tx) et l'autre pour le signal de réception (Rx). Les diodes sont allumées lorsqu'il y a transmission.
- Des diodes luminescentes montrent l'état des entrées ON/OFF et des sorties de relais.
- Une diode s'allume pour indiquer Power ON (sous tension).
- L'AKA 243 comprend en outre une diode pour la transmission LON.

#### **Caractéristiques techniques**

#### AKA 241

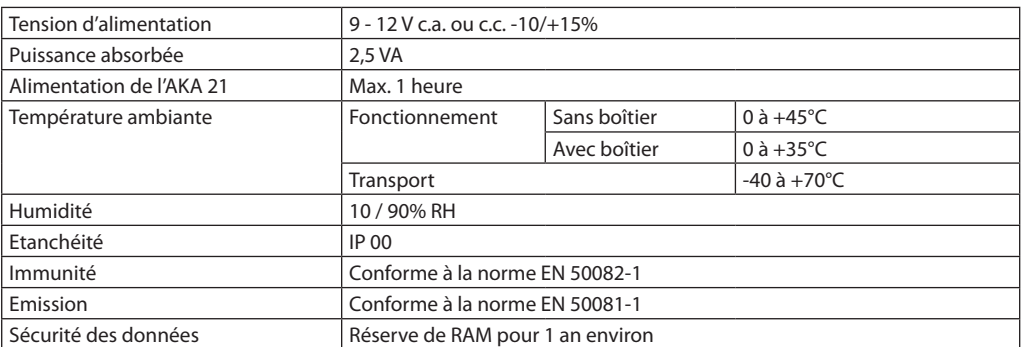

#### AKA 243/244

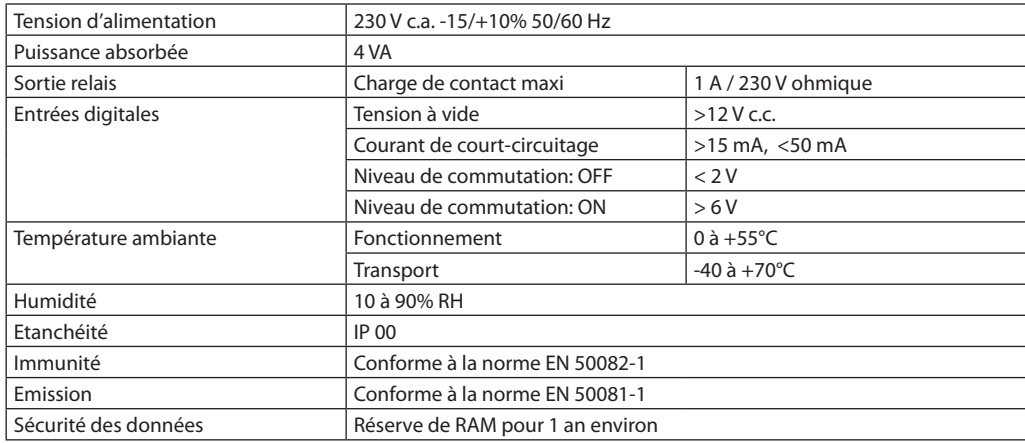

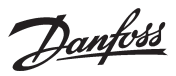

#### **Encombrement**

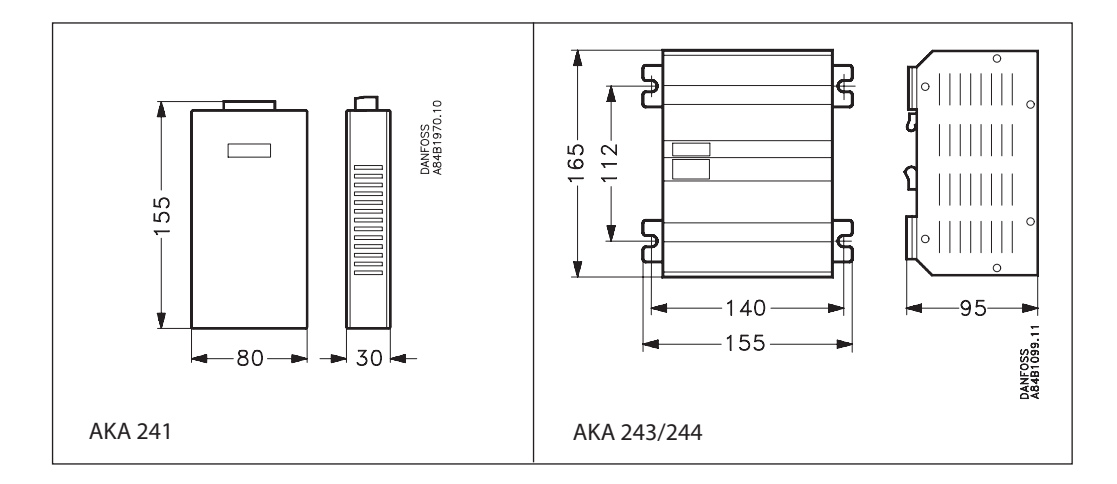

#### **Montage**

### L'AKA 241 est livrée soit d'un boîtier.

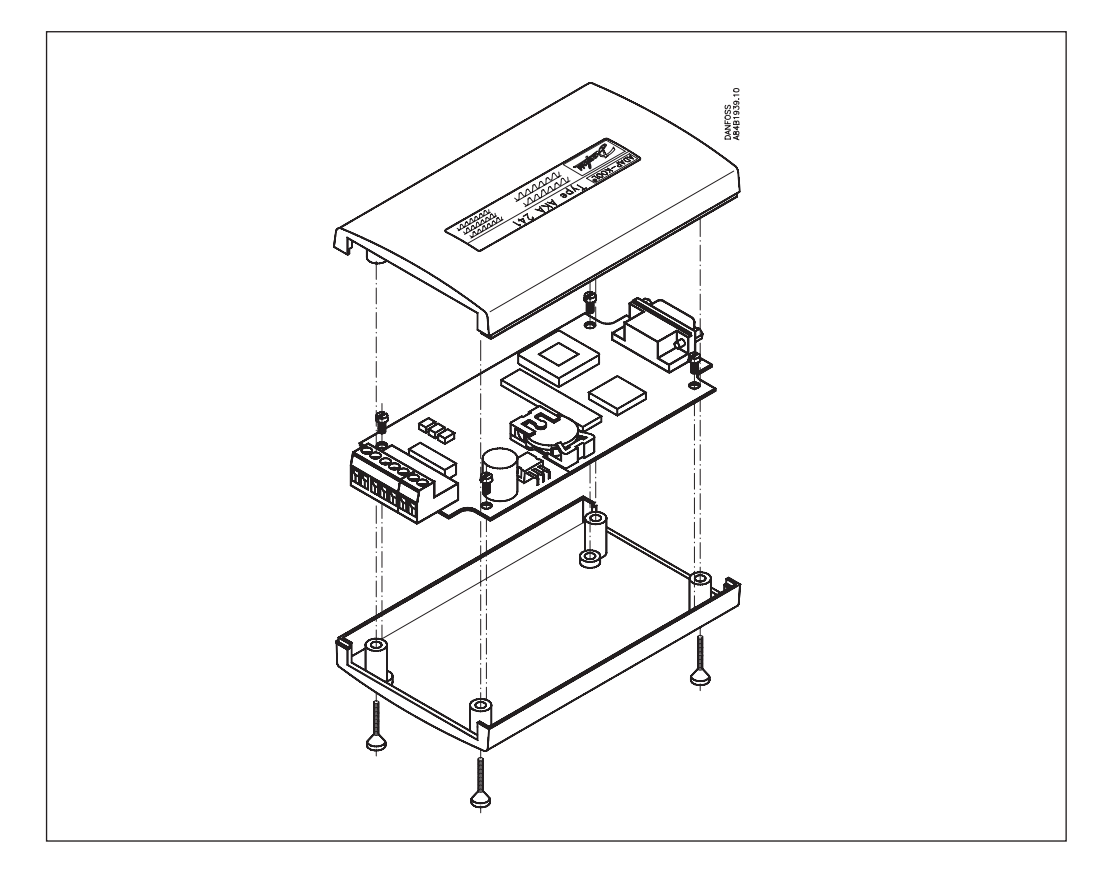

### AKA 243/244

Il est possible de visser la protection sur une plaque (utiliser les fixations) ou de la monter sur rail DIN (casser et enlever alors les fixations).

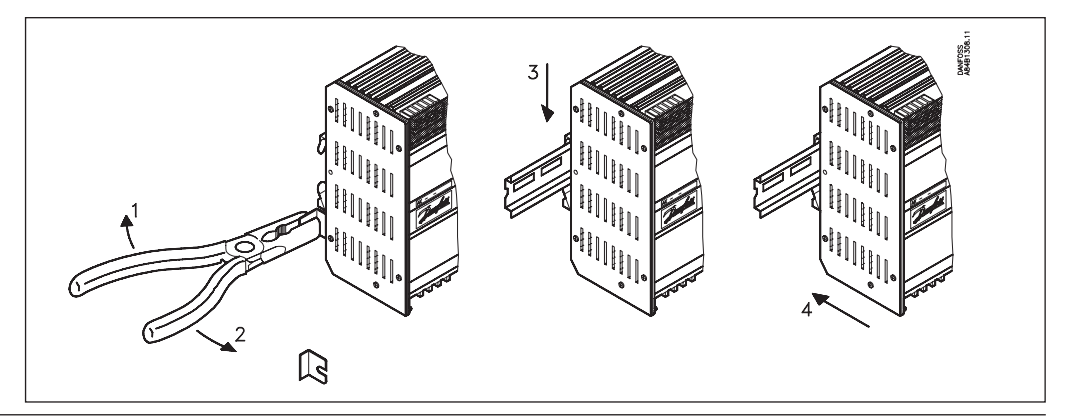

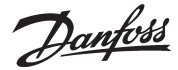

**Quatre types de passerelles** La passerelle existe en quatre versions : une version standard qui offre toutes les fonctions et une version simplifiée qui se contente des quelques fonctions nécessaires pour servir de passerelle entre un PC et un réseau de régulateurs régis par des commandes frigorifiques ADAP-KOOL<sup>\*</sup>. La passerelle standard est réglable pour la connexion d'un PC, d'un modem ou d'un serveur TCP/IP.

La troisième et la quatrième version comprennent en outre une transmission de données LON.

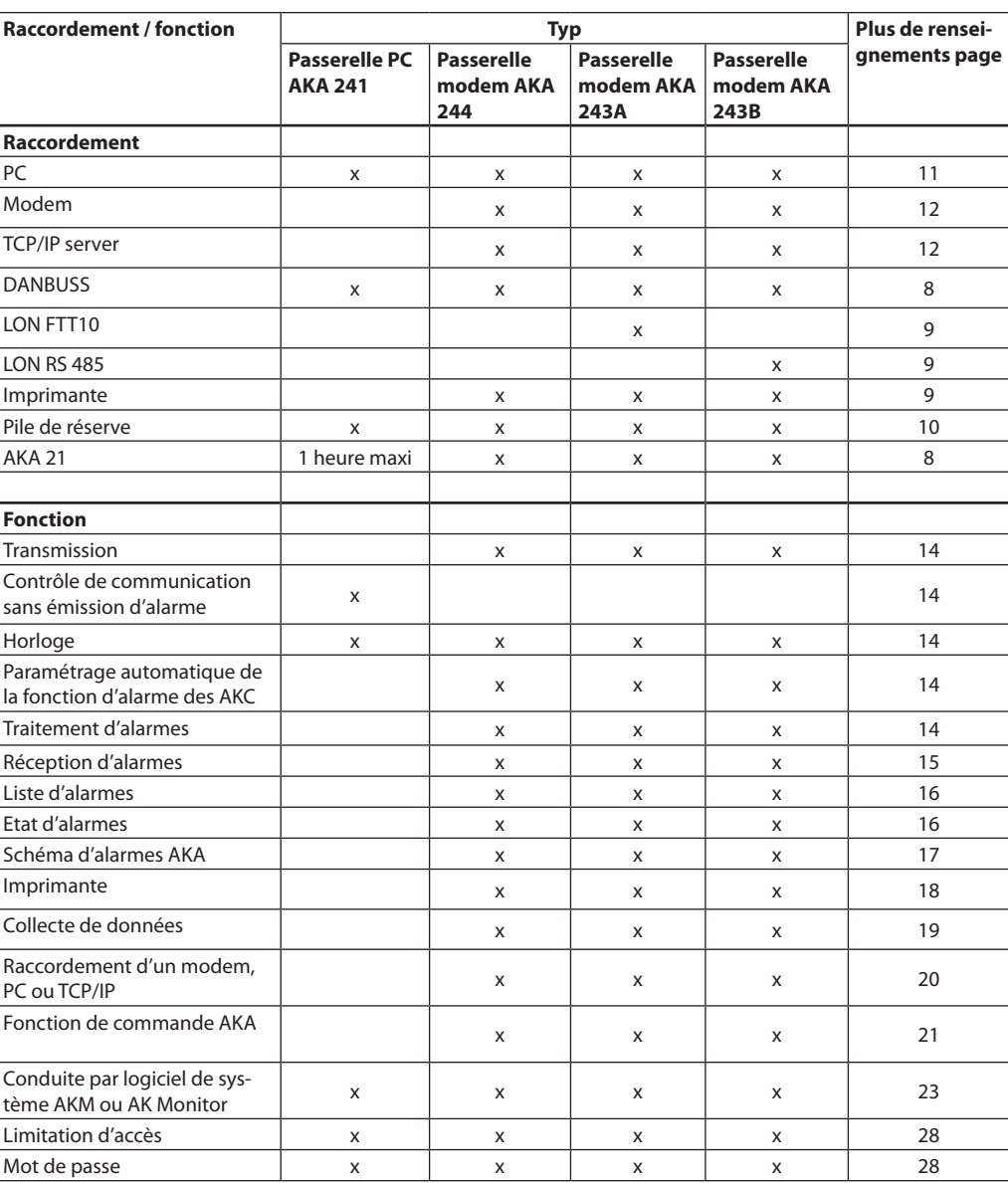

#### **Numéros de code**

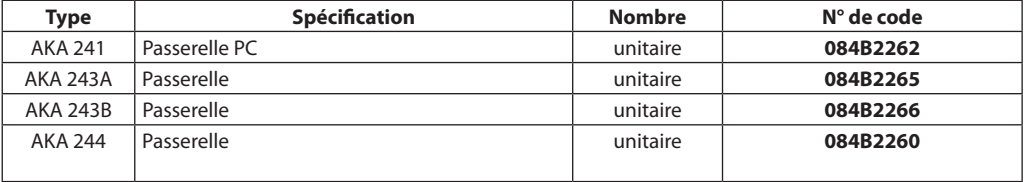

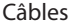

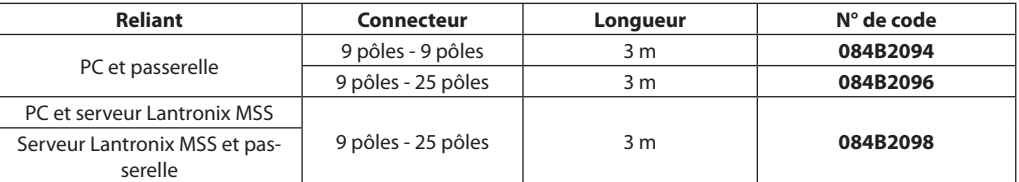

(Voir aussi la figure page 11 et 12.)

Danfoss

## **Installation**

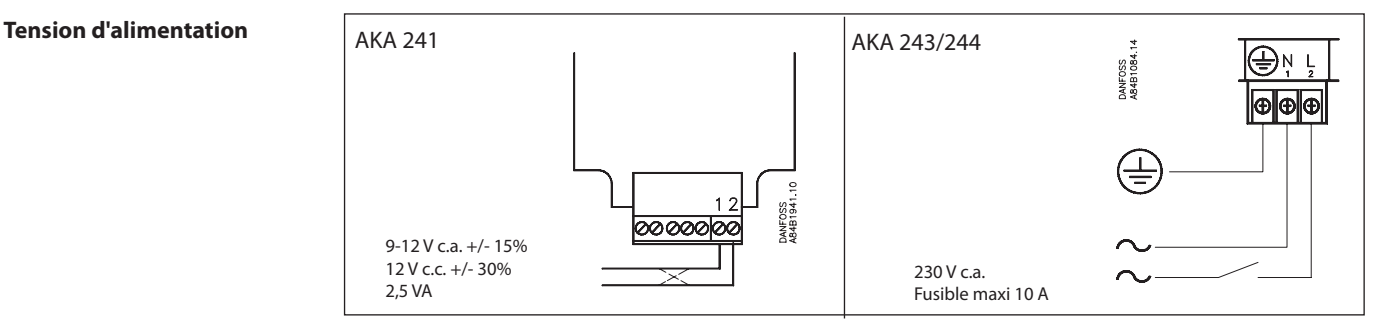

L'AKA 243/244 doit toujours être reliée à la terre – pour la protection des personnes et l'immunité aux perturbations électromagnétiques.

#### **DANBUSS**

### **Câble de transmission**

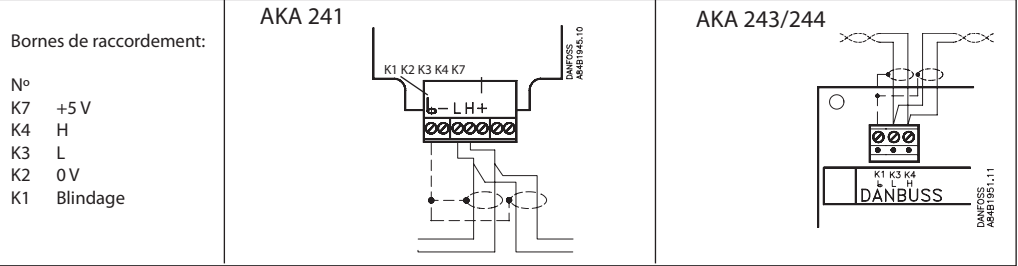

On installe normalement le câble de transmission d'un régulateur à l'autre (L à L et H à H). **Il faut un câble en paires de conducteurs torsadés, avec blindage.**

#### **Nota :**

En ce qui concerne l'installation du câble de transmission, se reporter à la documentation spéciale RC.0X.A.

#### **Raccordement de la console de programmation**

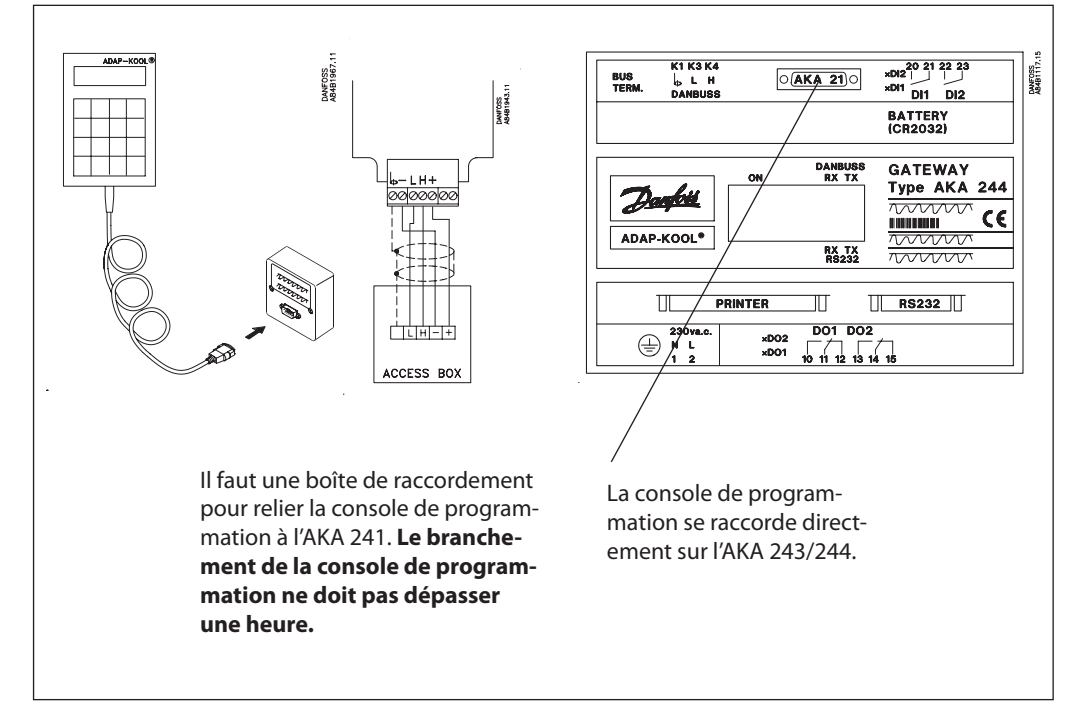

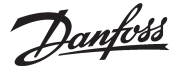

#### **Bouclage**

Pour obtenir une transmission correcte des données, boucler le câble de transmission. Deux contacts situés sur la carte, à côté du raccordement DANBUSS, doivent être ouverts ou fermés selon la position de la passerelle dans le système.

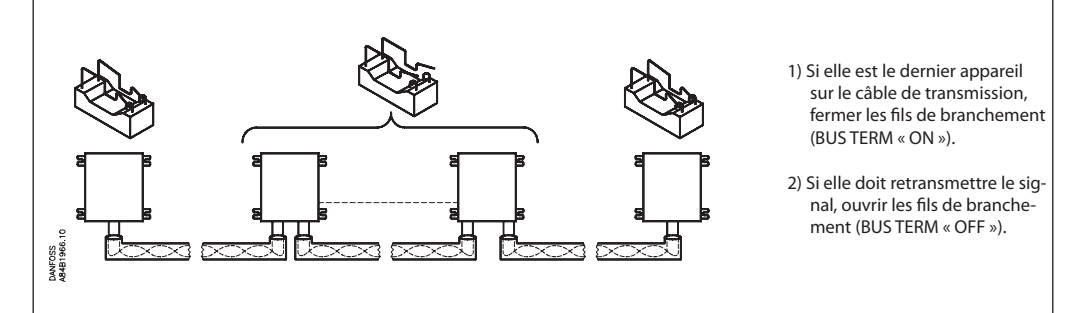

#### AKA 243A et AKA 243B seulement

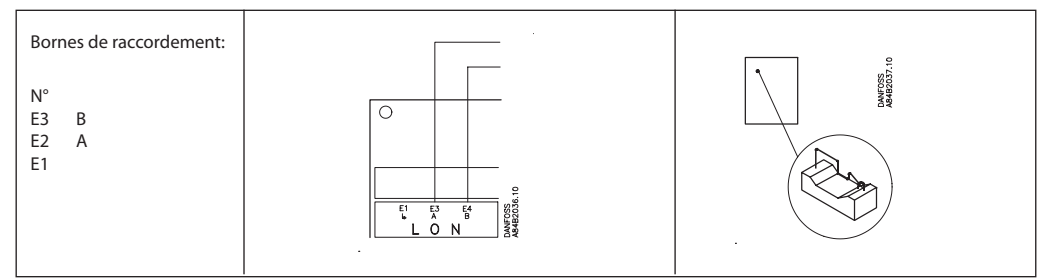

Ce raccordement est l'interface de LonWorks<sup>®</sup>. AKA 243A = FTT 10. AKA 243B = RS 485. Voir le document séparé réf. RC.8A.C. Bouclage : fermer le contact à fil

Dans ce manuel, les deux sorties de relais DO1 et DO2 et les deux entrées DI1 et DI2 sont présentées avec leur fonction la plus usuelle. Pour vous en servir autrement, il faut changer leur configuration. Il faut alors utiliser le logiciel système AKM et le manuel AKM. **DI1, DI2, DO1 et DO2**

> Avertissement ! Il ne faut pas alimenter l'une des sorties en basse tension et l'autre en haute tension. Les deux (DO1 et DO2) doivent recevoir le même niveau de tension.

**Imprimante**

**LON**

La porte Printer (imprimante) de l'AKA 243/244 étant une porte parallèle, utiliser un câble d'imprimante parallèle standard pour le raccordement. On peut utiliser une imprimante matricielle compatible EPSON.

Raccorder l'entrée on/off DI1 à un contact pression (pression d'impulsion avec rappel par ressort). L'actionnement du contact signale, à l'AKA 243/244, que l'imprimante est prête et que le papier est en position.

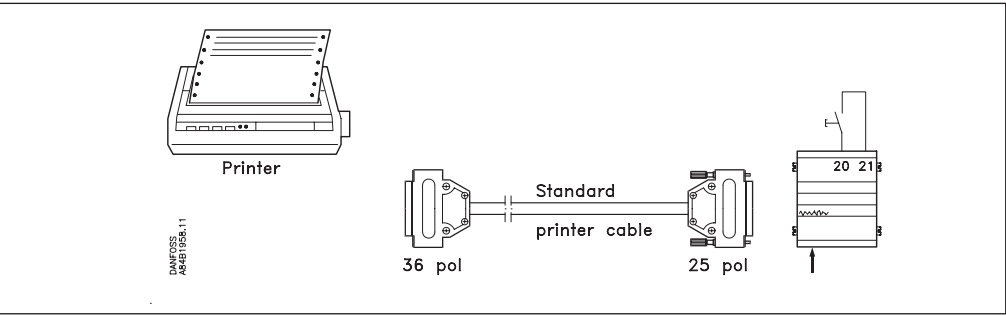

Danfoss

#### **Commutation manuelle entre acheminements**

L'AKA 243/244 permet le choix manuel entre deux acheminements d'alarmes. Un contact peut être connecté à l'entrée tout ou rien DI2 : lorsque l'entrée DI2 est fermée, les alarmes sont acheminées par la voie 2, destinations spéciales (voir aussi « Schéma d'alarmes AKA »).

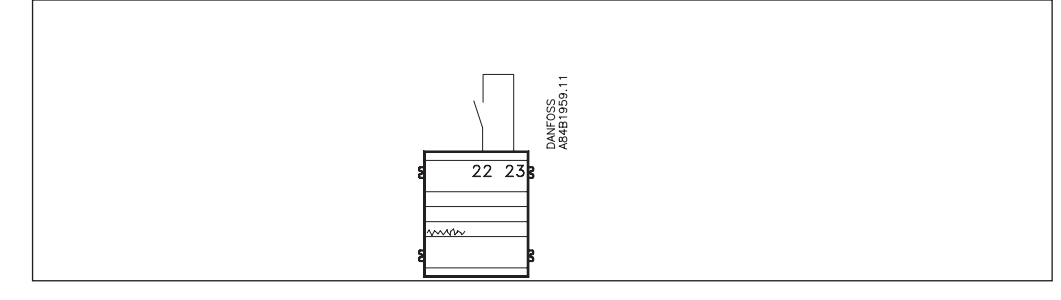

#### **Relais d'alarme**

La sortie DO2 de l'AKA 243/244 permet le raccordement d'une fonction d'alarme : les bornes 13 et 14 sont reliées lorsque la passerelle est sous tension s'il n'y a pas d'alarme. Cette connexion est coupée pendant 2 min. sur réception d'une alarme (état 1) en provenance d'un régulateur ou sur défaillance de la tension d'alimentation de la passerelle.

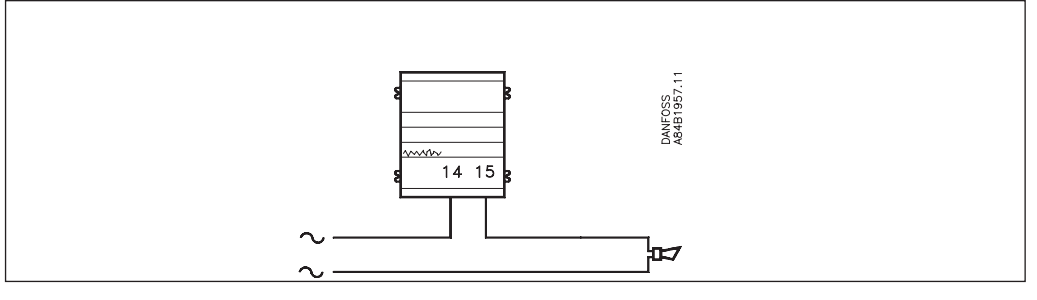

**Pile** La passerelle est dotée d'une pile de réserve permettant de conserver les réglages et les enregistrements.

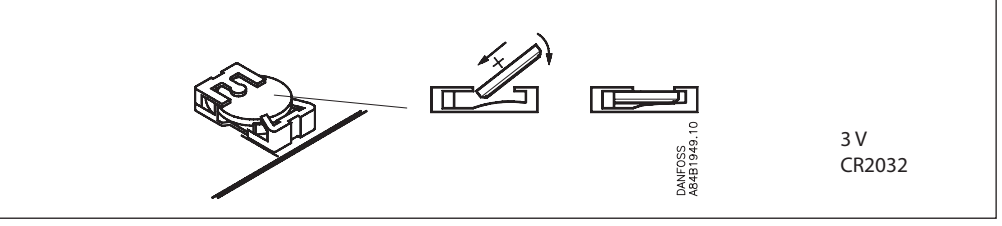

Dans un AKA 243 ou 244, le changement de pile imminent est annoncé par une alarme.

Lors du changement de la pile, il faut absolument que la passerelle reste sous tension. Si elle est dépourvue à la fois de la pile et de la tension d'alimentation, elle perd tous les réglages de l'horloge, définitions d'enregistrements, enregistrements collectés, définitions de régulations maîtres ainsi que toutes les données d'installations EKC éventuelles.

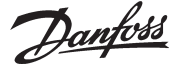

**Raccordement d'un PC, d'un modem ou d'un serveur**

L'AKA 241 permet le raccordement d'un PC sur le connecteur RS232.

L'AKA 243/244 permet le raccordement d'un PC, d'un modem ou d'un TCP/IP serveur sur le connecteur RS232. On définit l'utilisation par un réglage dans la passerelle.

Attention!

Pour éviter tout risque pouvant menacer la sortie du PC, modem ou serveur, prendre ces précautions : · assurer la mise à terre correcte de l'AKA 243/244,

· couper la tension d'alimentation de la passerelle et du PC / Modem / Serveur avant de monter ou de démonter le câble.

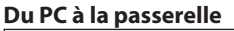

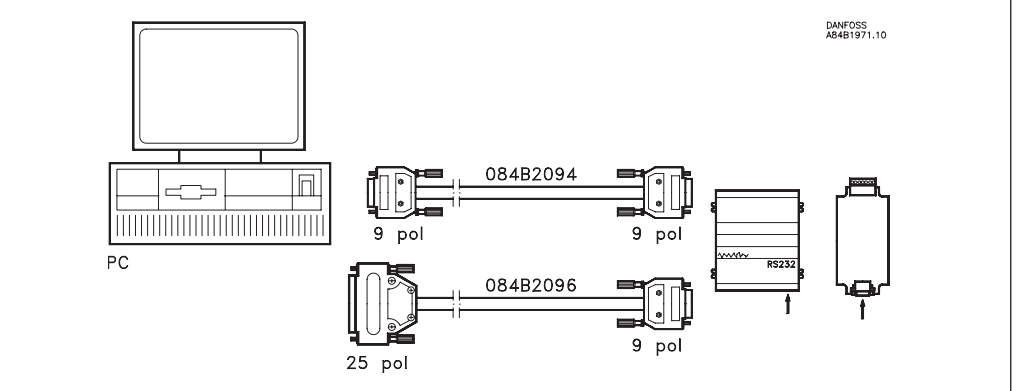

Le PC peut être avec connecteur 25 pôles ou 9 pôles pour ce raccordement. Un câble de 3 m avec connecteurs est livrable. Voir sous numéros de code

Si le câble dépasse 3 m de longueur, l'installer comme expliqué ci-dessous :

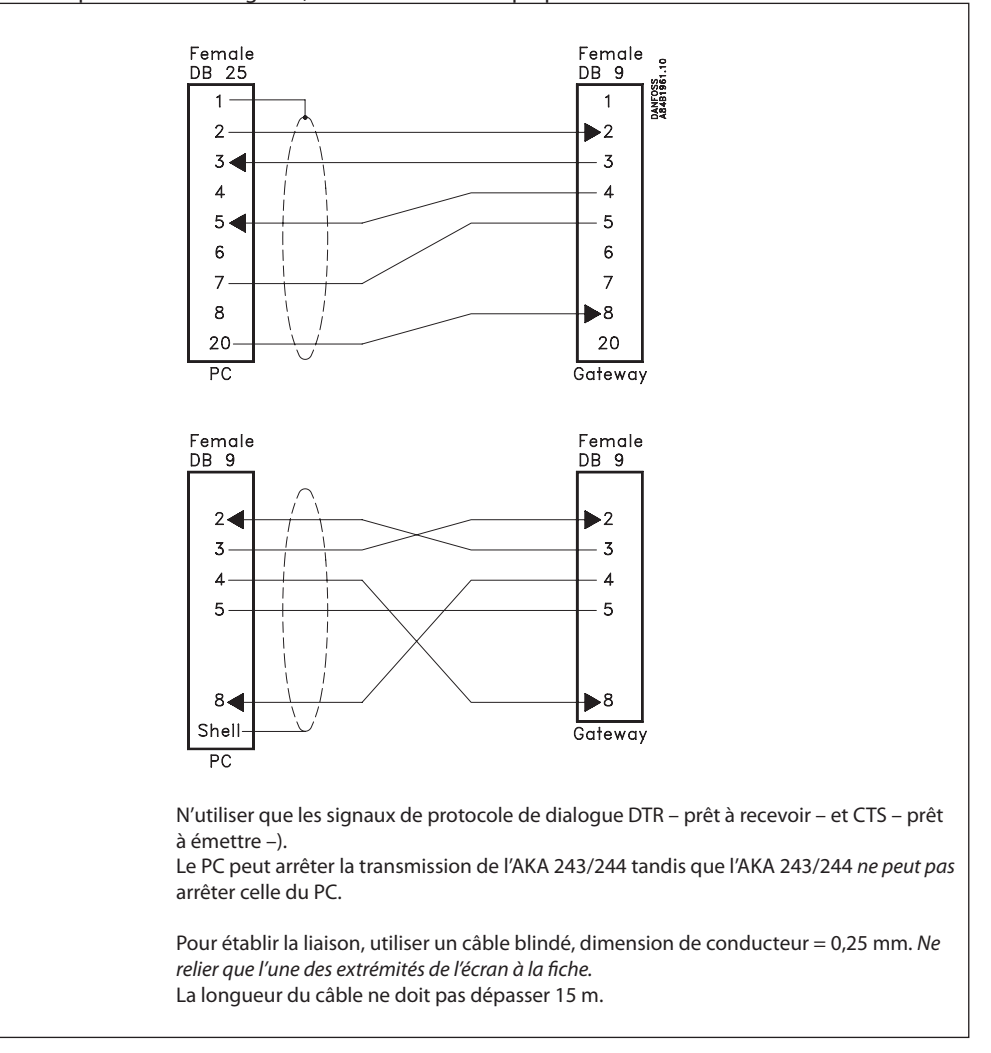

Danfoss

#### **Du modem à la passerelle**

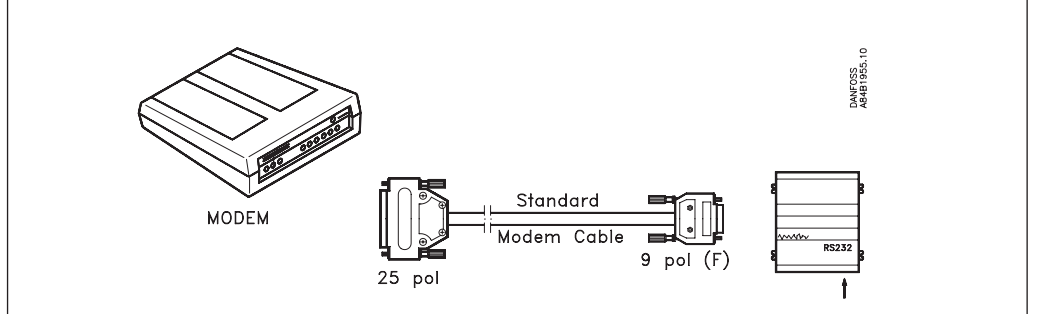

Utiliser un câble modem standard.

Il faut raccorder le modem au réseau comme montré. Ce raccordement permet à l'AKA 243/244 de le réarmer (via DO1). De plus, la mise en marche de l'AKA 243/244 entraîne automatiquement la mise en marche contrôlée du modem.

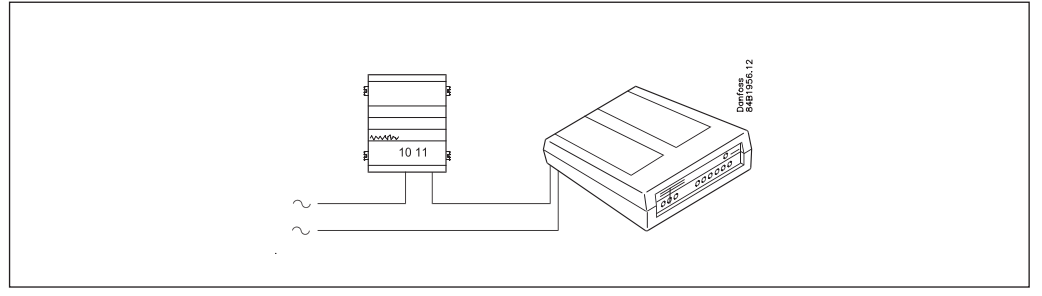

### **Du serveur TCP/IP à la passerelle et du serveur TCP/IP au PC**

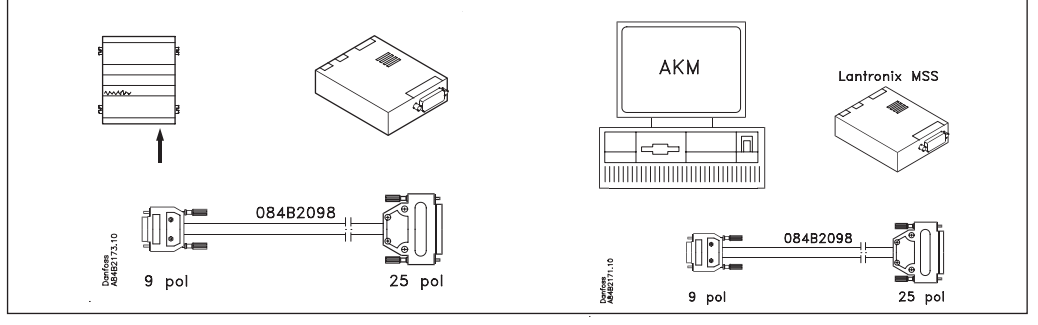

Jusqu'à ce jour, ces deux serveurs ont été testés :

- "Lantronix MSS 100" (illustré ci-dessus)

Commandez ce serveur chez un distributeur Lantronix.

Un câble de 3 m avec connecteurs est à commander chez Danfoss. Reportez-vous sous « Numéros de code »

- "Digi One SP" (le boîtier fait la moitié environ de l'illustration)

Commandez ce serveur chez un distributeur Digi International. Numéro de code : 70001971. Un câble avec connecteurs fait partie de la livraison.

Branchement de la tension d'alimentation du serveur TCP/IP comme montré (DO1). Ce mode permet à l'AKA 243/244 de réarmer le serveur TCP/IP qui sera en outre mis sous tension et mis en route sous contrôle lorsque l'AKA 243/244 est allumée.

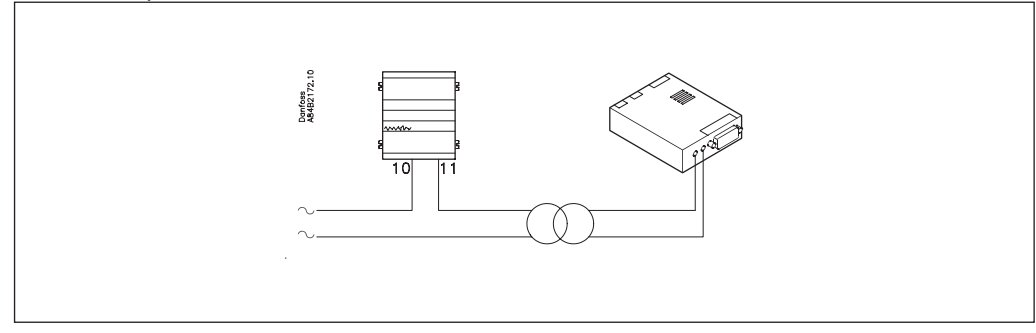

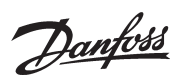

## **Fonctionnement**

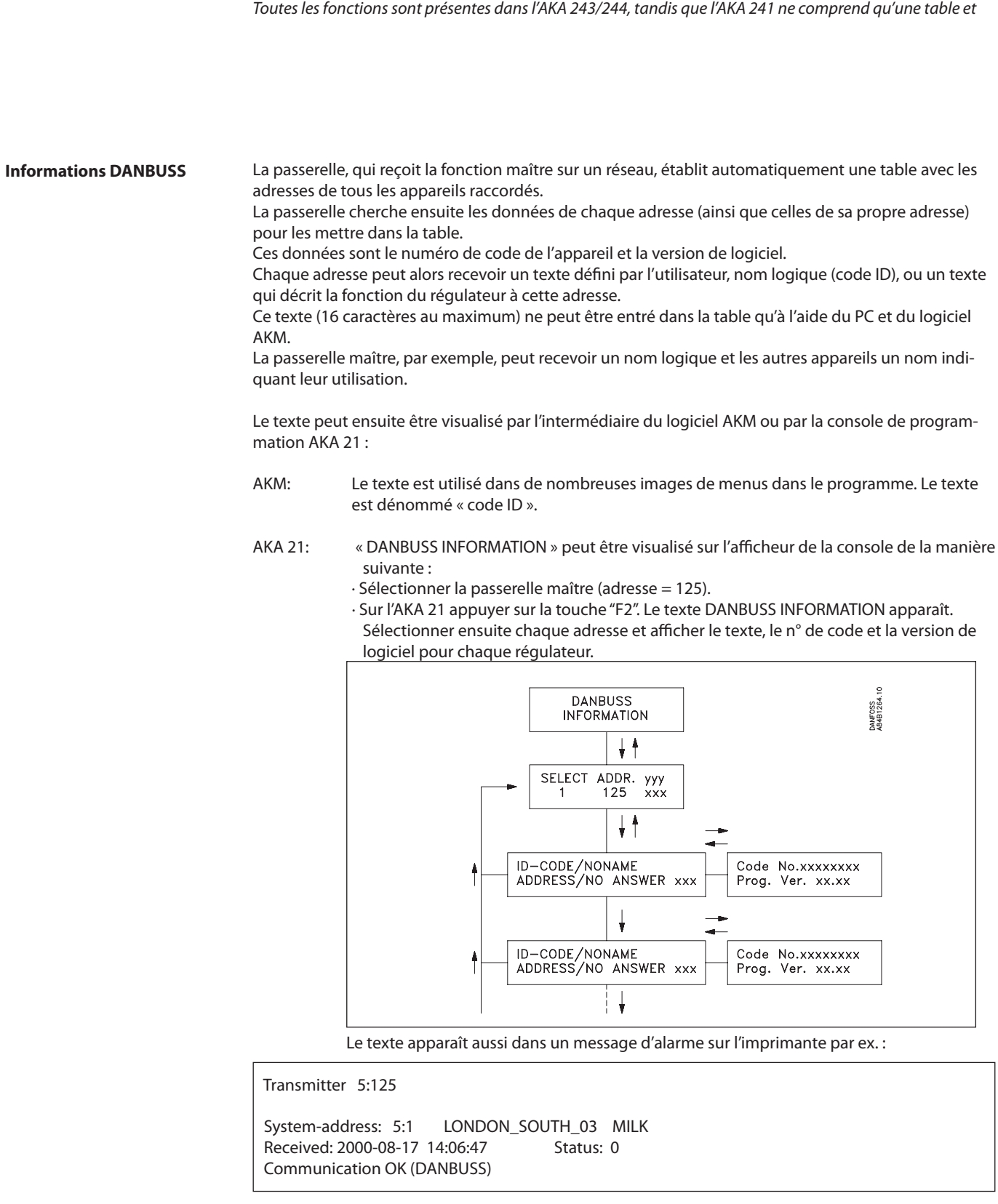

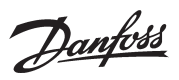

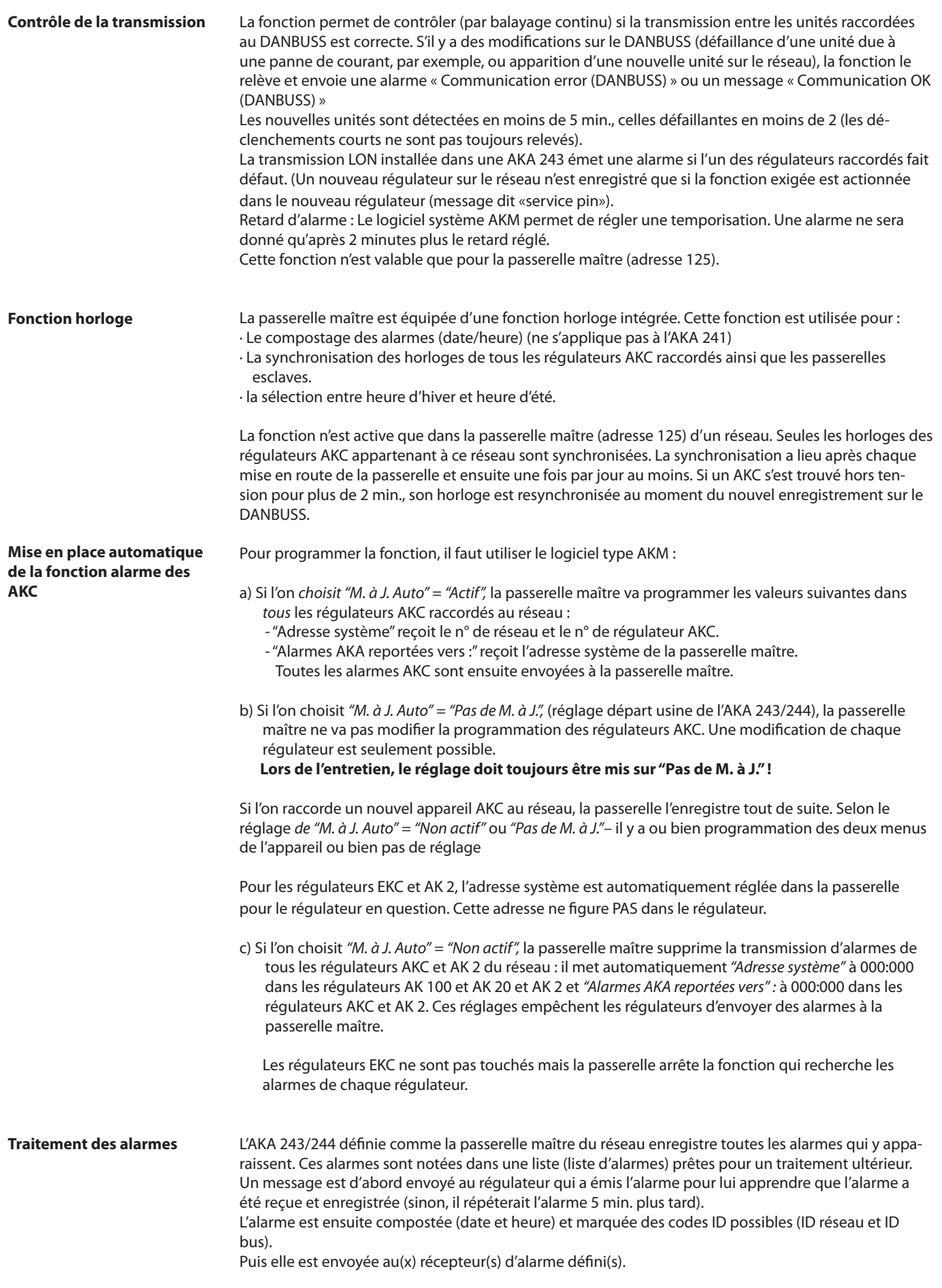

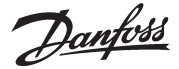

Les alarmes en provenance de régulateurs EKC seront elles aussi enregistrées par l'AKA 243, mais si la ligne de transmission entre les régulateurs EKC et la passerelle est coupée, seule l'alarme éventuellement active sera présente lors du rétablissement de la ligne. Autrement dit : toutes les alarmes pouvant survenir pendant une période sans transmission ne seront pas enregistrées.

#### **Récepteur d'alarme**

Il existe quatre formes de réception:

- 1) L'alarme n'est pas transmise (réglage départ usine).
	- Elle est entrée dans la liste d'alarmes sans être traitée. Toutefois, le relais d'alarme DO2 est alimenté pendant 2 min. lors de la réception d'une alarme (état 1) en provenance d'un régulateur. La liste d'alarmes contient 250 messages au maximum (effacement des plus anciens). Pour programmer cette fonction, utiliser le logiciel AKM. Mettre "Alarmes AKA reportées vers :" sur "Aucun" (0) dans le menu récepteur d'alarme pour la passerelle en question.
- 2) L'alarme est envoyée à une imprimante reliée à la sortie imprimante. L'alarme est entrée dans la liste et envoyée à l'imprimante.

Le relais d'alarme DO2 est alimenté pendant 2 min. lors de la réception d'une alarme (état 1) en provenance d'un régulateur.

D'après le réglage départ usine, le récepteur d'alarme est l'adresse système de la passerelle maître. Si l'on utilise le logiciel AKM, cette adresse système est identique au réglage 000:000).

#### 3) L'alarme est expédiée dans le système.

Le relais d'alarme DO2 est alimenté pendant 2 min. lors de la réception d'une alarme (état 1) en provenance d'un régulateur.

L'alarme est expédiée à une autre passerelle maître sur un autre réseau ou à l'adresse de logiciel AKM.

Pour programmer cette fonction, il faut utiliser le logiciel AKM. Dans le menu récepteur d'alarme, pour la passerelle en question, mettre "Alarmes AKA reportées vers :" sur "Adresse système" et définir l'adresse système du récepteur.

#### 4) Acheminement des alarmes par l'AKA

L'alarme est transmise aux récepteurs définis dans le schéma d'alarmes. Cette fonction est utilisée, par exemple, si la passerelle est installée dans un réseau ne comprenant pas un PC avec AKM. Voir aussi « Schéma d'alarmes AKA ». Pour la programmation de cette fonction, il faut utiliser le logiciel AKM.

#### Ad 2), 3) et 4):

Un récepteur (y compris les récepteurs de copies) doit toujours pouvoir recevoir un message. C'est une exigence. Si le message ne peut être délivré, la passerelle verrouille cette ligne d'alarme pour l'envoi ultérieur. Si la passerelle reçoit d'autres alarmes, elles sont enregistrées comme des alarmes plus récentes. Lorsque l'alarme en question devient l'alarme n° 249, la liste n'en accepte plus. Il en résulte l'alarme de système « Alarm list overflow » (liste alarmes débordée).

En cas de "débordement" de la liste des alarmes, le relais DO2 est actionné toutes les 5 minutes jusqu'à ce qu'il soit à nouveau possible de livrer les alarmes à leur destinataire. Exemple :

Dans une passerelle maître, le destinataire d'alarme "Alarmes AKA reportées vers :" est réglé sur "Adresse système", mais il n'y a aucune imprimante disponible (pas installée ou coupée). Après avoir reçu 249 alarmes, l'AKA 243/244 tente toutes les 5 minutes de transmettre la première alarme reçue à l'imprimante. L'alarme n° 250 devient alors l'alarme "débordement" du registre des alarmes et il n'est plus possible d'accepter les alarmes ultérieures éventuelles. Si les régulateurs

émettent d'autres alarmes, celles-ci sont retransmises toutes les 5 minutes, et ces retransmissions surchargent la ligne DANBUSS jusqu'au blocage du transfert de données.

S'il y a trop d'alarmes dans le régulateur AKC (plus de 20), ces nouvelles alarmes ne seront pas enregistrées.

Si l'imprimante est alors mise en route, toutes les alarmes sont éditées et la passerelle maître peut recevoir les nouvelles alarmes.

Dans cet exemple, on aurait dû inscrire "Aucun" au lieu de "Adresse système" comme destination.

L'annexe B explique les programmes de répétition pour les transmissions d'alarmes en cas d'appel manqué.

Danfoss

#### **Liste d'alarmes dans l'AKA 243/244**

La liste d'alarmes peut être affichée à partir du logiciel AKM ou de la console de programmation AKA 21.

De l'AKM : par le menu "Liste chronologique alarmes – passerelle".

De l'AKA 21, ainsi :

· Sélectionner la passerelle maître (adresse = 125).

· Sur l'AKA 21 appuyer sur la touche "F1". Le texte ALARM LIST apparaît.

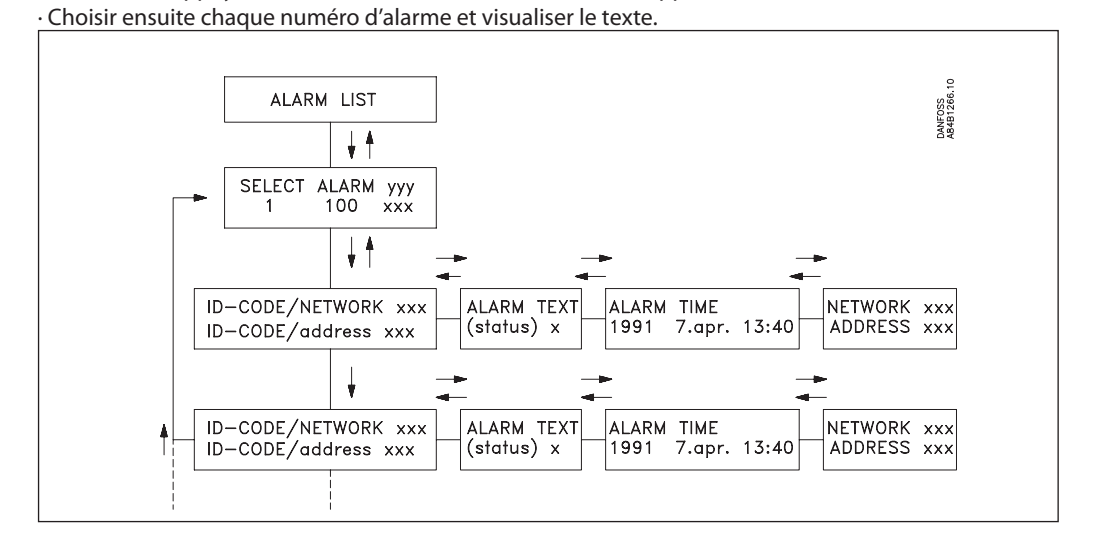

#### **Etat d'alarme**

Chaque message de la liste d'alarmes contient les informations sur l'état d'alarme.

Une alarme est définie dans chaque régulateur selon son importance. Lors du traitement, chaque alarme reçoit un état d'actualité.

Un défaut de capteur engendre par exemple deux messages d'alarme indépendants : l'un lors de la détection (état 1) et un autre lors de la remise en ordre (état 0).

Etat: 0 L'alarme est annulée (défaut corrigé)

- 1 L'alarme est active. L'alarme est envoyée sur le DANBUSS pendant que le relais alarme de l'interface maître est alimenté pendant 2 min. (alarme importante).
- 2 L'alarme est active. L'alarme est seulement envoyée au DANBUSS (alarme moins importante ou message).
- 3 Comme "1" mais sans actionnement du relais d'alarme de la passerelle maître.

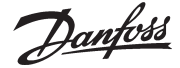

#### **Schéma d'alarmes AKA**

(acheminement d'alarmes)

Cette fonction permet la transmission des alarmes reçues à différents récepteurs par la ligne série DANBUSS. La définition de l'acheminement des alarmes n'est possible qu'avec la passerelle choisie comme maître (adresse 125).

L'acheminement des alarmes est défini dans un schéma permettant de choisir entre deux groupes de récepteurs :

- 1) Destinations standards (chemin 1), groupe normalement desservi.
- 2) Destinations spéciales (chemin 2), groupe desservi si l'une des conditions suivantes a été remplie : · fermeture du contact DI2 (commutation manuelle),
- · coïncidence avec le temps défini (commutation programmée).

La capacité du schéma est de 10 lignes permettant chacune la sélection d'un intervalle (temps de départ, temps d'arrêt avec jour, heure et minute). Une seule ligne du schéma ne peut servir à un changement de semaine : le passage dimanche-lundi demande un changement de ligne.

Chaque chemin permet la définition de ces quatre récepteurs :

· primaire :

Les alarmes sont acheminées vers ce récepteur si l'adresse système est définie.

· alternative :

Les alarmes sont acheminées vers ce récepteur si l'adresse système est définie. Elles n'y sont envoyées que si l'adresse système primaire n'a pu les recevoir.

· copie :

Les « alarmes » sont acheminées vers ce récepteur si l'adresse système est définie. Elles n'y sont envoyées qu'après leur réception et acquittement par les récepteurs primaire et alternatif.

· DO :

La sortie de relais DO2 de la passerelle définie maître est alimentée pour 2 minutes, si la fonction est choisie. Son actionnement est indépendant de la sélection des récepteurs primaire, alternatif et de copie, et ne tient pas compte de la transmission ultérieure ou non de l'alarme. (DO2 n'est actionnée que par des alarmes état 1.)

La programmation du schéma d'alarmes est effectuée au moyen du logiciel AKM. Noter que le logiciel permet lui aussi l'acheminement des alarmes. Il est recommandé de n'utiliser que l'une de ces deux possibilités pour un même système.

(A la livraison, le schéma d'alarmes de l'AKA 243/244 n'est pas actif.)

L'annexe B explique les programmes de répétition pour les transmissions d'alarmes en cas d'appel manqué.

Danfoss

#### **Fonction imprimante Édition d'alarmes émise**

La passerelle maître (adresse 125) comprend une fonction permettant la réception de messages d'alarme des régulateurs, leur reformatage et leur impression sur une imprimante matricielle compatible EPSON.

Pour pouvoir utiliser cette fonction, il faut programmer les régulateurs pour qu'ils transmettent leurs alarmes à cette passerelle. Voir sous « Mise en place automatique de la fonction alarme des AKC », page 14.

La fonction assiste les régulateurs AKC des séries AK 20 et AK 100 ainsi que les régulateurs EKC des séries 200, 300,400, 500 et AK 2.

Exemple d'une édition d'alarme en provenance d'un régulateur AKC :

Transmitter 5:125

System-address: 5:1 LONDON SOUTH 03 MILK Received: 2000-08-17 14:06:47 Status: 0 Communication OK (DANBUSS)

#### **Édition d'alarmes émises par un PC**

L'imprimante raccordée à l'AKA 243/244 peut éditer un message d'alarme en provenance d'un PC raccordé à la ligne DANBUSS.

Pour cela, il faut que le datagramme envoyé à la passerelle soit spécialement mis en format à cet effet. C'est à dire qu'en pratique ce sont le logiciel du PC et le logiciel interne de l a passerelle qui en font usage.

Si l'alarme est acheminée par le traitement d'alarmes de l'AKM directement vers l'imprimante de la passerelle, les textes client seront eux aussi imprimés. Si par contre l'alarme est acheminée au "Récepteur d'alarmes AKA", les textes client ne sont pas imprimés, mais le relais d'alarme DO2 est alimenté pendant deux minutes.

#### **Alarme d'imprimante**

La fonction d'imprimante peut envoyer un message d'alarme à un PC en cas de dérangement de l'imprimante. Les alarmes sont transmises à la passerelle sur le réseau spécifique, sauf si l'imprimante est raccordée à une «passerelle esclave».

Si aucune imprimante n'est raccordée à la passerelle, ceci engendrera aussi l'émission d'une alarme lors de la première mise en route de la passerelle.

Le module de réglage AKA 21 ne peut conduire une édition.

Certains textes relatifs à l'impression d'alarmes, etc. sont réglables dans le programme AKM.

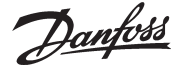

#### **Recueil de données dans la passerelle maître**

Le recueil de données s'effectue dans la passerelle qui a été définie maître de l'installation.

Pour la définition, la mise en route, l'arrêt et la présentation d'un recueil de données (enregistrement chronologique), il faut le contact avec un PC. Pour le reste du temps, la passerelle assure elle-même le recueil des données.

Ceci signifie qu'une installation permet le recueil des données même si elle n'est pas directement raccordée à un PC. Les données peuvent alors être appelées par périodes pour présentation au PC. Ce transfert a lieu, par exemple, par l'intermédiaire d'une ligne téléphonique.

La passerelle maître prévoit l'établissement de deux types d'enregistrements chronologiques :

1) "Sécur. Aliments" (groupes d'enregistrements documentation)

2) "Enregistrement service" (groupes d'enregistrements service)

Ce sont les intervalles entre les enregistrements et la période admise par la mémoire qui différentient les deux types.

Limitations :

- · le nombre maximal de groupes d'enregistrements est 170 pour une passerelle maître (120 "Sécur. Aliments" (enregistrements documentation) et 50 "Enregistrement service") ;
- chaque groupe concerne un seul régulateur.
- · chaque enregistrement a une capacité maximale de 13 paramètres ;
- · pour les groupes documentation (Sécur. Aliments), l'intervalle est réglable entre 15 minutes et 24 heures ;
- · pour les groupes service, l'intervalle est réglable entre 1 minute et 4 heures ;
- · la passerelle maître peut recueillir environ 60 000 données ;

L'annexe C présente des exemples de capacité d'enregistrements pour différentes tailles d'installations.

L'enregistreur est capable de recueillir régulièrement et de mémoriser les données en provenance des régulateurs raccordés au réseau dont la passerelle en question est définie maître.

Pour la définition, la mise en route, l'arrêt et la présentation d'un recueil de données (journal), il faut disposer d'un logiciel AKM.

Tous les groupes d'enregistrements de la passerelle maître sont roulants, c'est à dire que les premiers enregistrements sont supprimés s'ils n'ont pas été réceptionnés à l'écoulement de la période de péremption réglée.

#### **Tout le journal est annulé et toutes les données perdues si l'adresse système de la passerelle maître est modifiée.**

En cas d'annulation d'un ou de plusieurs journaux sans rappel préalable des données, celle-ci sont perdues. Il n'y a aucune alarme en cas d'une telle annulation.

Lors de la création d'un groupe, l'enregistrement n'a pas forcément lieu immédiatement, car la lecture des données suit l'intervalle réglé.

Par exemple, si l'intervalle est de 15 minutes, la lecture a lieu aux multiples de 15, c'est à dire à 0, 15, 30 et 45 minutes par heure. Si l'intervalle choisi est de 2 heures, la lecture a donc lieu aux heures paires, 0, 2, 4, 6, etc. jusqu'à 22 heures.

Si l'intervalle choisi est de 6 heures, la lecture se fait aux heures 0, 6, 12 et 18. Ces heures fixes d'enregistrement ne peuvent être corrigées.

Si un groupe d'enregistrements est fermé pendant une certaine période et remis en route, les données pour la période de fermeture manquent.

La passerelle maître effectue un contrôle courant de toutes les actualisations d'enregistrements via un calcul simple des sommes de contrôle. En cas d'erreur, l'enregistrement en question est éliminé. Une alarme est ensuite donnée avec indication du numéro de l'enregistrement.

Danfoss

#### **Raccordement d'un modem**

L'AKA 243/244 peut servir de passerelle entre une ligne DANBUSS et un modem. (DANFOSS peut donner des informations sur les autres types de modem compatibles avec la passerelle.)

Mettre le modem sous tension par l'intermédiaire d'un contact de relais (DO1) sur la passerelle modem : celle-ci pourra alors le réarmer. De plus, la mise en marche de la passerelle entraîne automatiquement la mise en marche contrôlée du modem. (Voir aussi la section Raccordement.)

La passerelle modem dispose de commandes pour diriger le modem. Les commandes arrivent sous forme d'une chaîne d'initialisation envoyée au modem dès sa mise sous tension.

Départ usine, une passerelle modem contient la commande AT suivante : AT  $7 <$  CR  $>$  AT F1 SO = 2 &D2 V1

Elle signifie ceci :

- Séquence vigilance
- Z Réarmer modem sur mise sous tension<br>E1 Echo ON.
- Echo ON.
- V1 Texte au lieu de ligne de commande (par ex."CONNECT 1200" au lieu de "4").
- &D2 HW mode pour "on hook"(remettre l'écouteur en place) par DTR
- S0=2 Réponse auto ON, réponse après 2 appels

La ligne d'initialisation est modifiable par l'intermédiaire du progiciel AKM. E0, V0, S0=0, &D0, &D1 et &D3 ne doivent pas y figurer. Pour plus d'informations, voir le manuel des lignes de commande.

Il est possible d'entrer une série de commandes modem avec un numéro de téléphone. Ces commandes modem se lient à un numéro de téléphone spécifique et sont ensuite transmises au modem en même temps que le numéro de téléphone.

Les commandes suivantes peuvent être entrées et liées à un numéro de téléphone dans les tables d'acheminement:

- P: Pulse dialing (composition impulsion); utilisé dans les anciens centraux téléphoniques et les standards privés.
- T: Tone dialing (composition tonalité); utilisé dans les nouveaux centraux téléphoniques.
- W: Wait for ringbacktone (tonalité de retour "prêt")
- , : Pause de 2 s
- %n: Modifie la vitesse d'appel spécifique<br>\* Caractère spécial pour standard prive
- Caractère spécial pour standard privé
- # : Caractère spécial pour standard privé

Pour plus de renseignements, se reporter au manuel du modem.

#### **Fonction "Rappel tél." (Call back)**

Cette fonction est utilisée pour le service et pour le transfert par le réseau téléphonique de données enregistrées dans les groupes chronologiques.

Choisie du programme AKM, la fonction "Rappel tél." est utile dans toute installation assurant l'entretien ou le rappel d'enregistrements. Grâce à cette fonction, c'est la passerelle qui rappelle le programme AKM et paye le prix de la communication téléphonique.

#### Procédure :

Le logiciel AKM appelle la passerelle maître mettant en route la fonction de rappel. La passerelle maître vérifie ensuite si l'adresse système du programme AKM figure dans la table des acheminements. Au bout d'une quinzaine de secondes, la passerelle maître établit une liaison téléphonique avec le programme AKM. Si elle n'y arrive pas la première fois, la passerelle maître fait encore deux essais à 5 minutes d'intervalle.

Une fois que la passerelle maître a établi la communication téléphonique, le programme AKM la prend en charge.

Un transfert automatique d'enregistrements se fait ainsi :

Selon chaque définition d'enregistrement, le programme AKM connaît la fréquence des rappels d'enregistrements d'une installation donnée. Le programme AKM commence la procédure, établit la communication et commence le rappel.

Si la passerelle maître ne réussit pas à établir la communication, le programme AKM refait l'appel de la passerelle maître, et le rappel des enregistrements commence immédiatement.

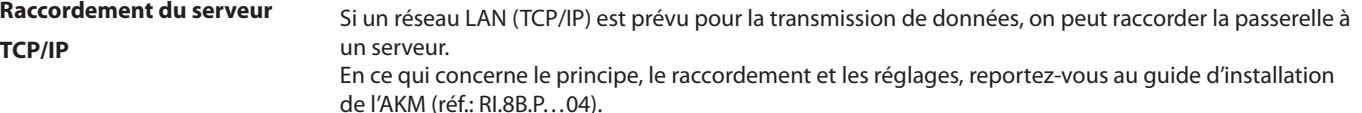

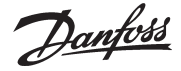

**Régulation AKA** L'AKA 243/244 comprend une fonction permettant de relever les valeurs émises par une fonction donnée d'un régulateur donné installé sur la ligne de transmission de données. Elle soumet l'information à un traitement, puis règle les valeurs à d'autres régulateurs choisis du système. Chaque régulateur effectue alors la fonction demandée.

> Le maximum de données relevées provient de 100 régulateurs. Si ce maximum est dépassé, la ligne de communication sera surchargée. Pour en savoir plus sur ces fonctions, reportez-vous au document « Fonction régulation, RI8AL- ».

Jusqu'ici, il s'agit de la retransmission des fonctions suivantes :

#### **Signal AKC ON (inject ON Signal)**

Cette fonction permet d'arrêter la régulation (fermeture de la vanne) de tous les régulateurs surveillant la température d'un meuble, lorsque tous les compresseurs raccordés sont arrêtés.

Un exemple : Lorsqu'un compresseur est arrêté, la commande de ce compresseur envoie un signal par la ligne de transmission de données. La passerelle maître retransmet le signal aux régulateurs définis qui ferment alors leur vanne.

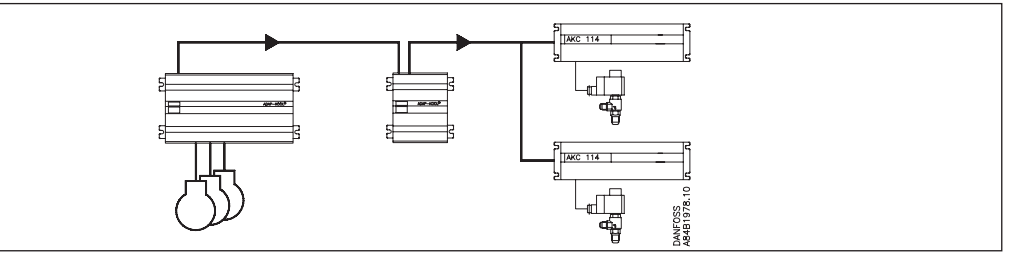

#### **Décalage du seuil d'alarme**

Cette fonction permet d'augmenter la limite d'alarme dans une période où la commande du compresseur n'est pas capable d'enclencher du froid supplémentaire.

Un exemple : un jour d'été extrêmement chaud où la température extérieure dépasse la valeur réglée, la commande émet un signal de décalage qui dépend d'un signal émis par une sonde d'ambiance. Le signal de décalage est retransmis aux régulateurs définis qui augmentent la limite de l'alarme de température maximum.

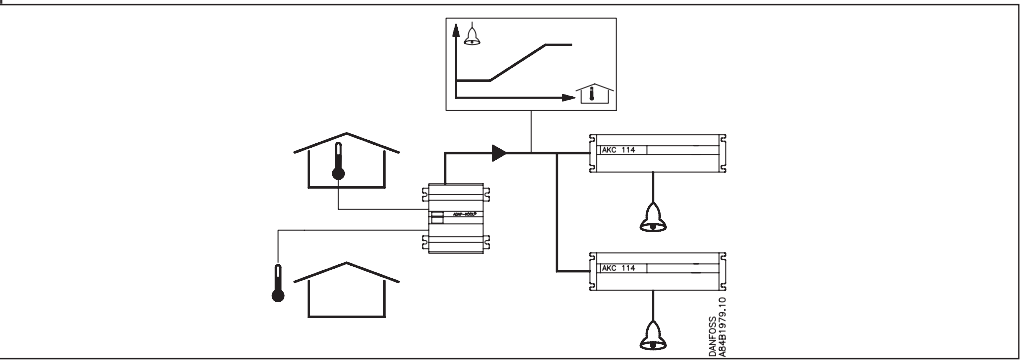

#### **Contrôle de dégivrage**

Cette fonction permet d'émettre un signal de début de dégivrage aux différents postes froids. Tous les régulateurs définis suivront le signal. Lorsque le dégivrage est en cours, il appartient à chaque régulateur individuel de décider le mode pour l'arrêter (temps ou température). Le dégivrage est démarré par une horloge annuelle à base hebdomadaire intégrée dans la passerelle.

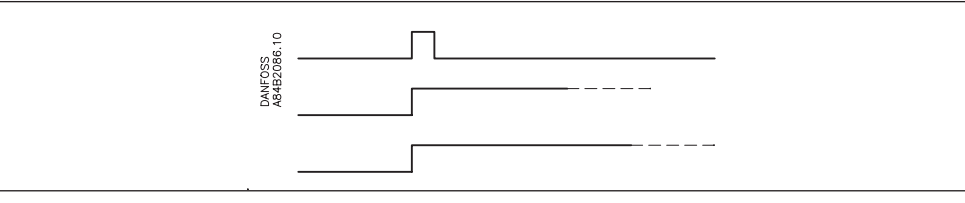

Danfoss

#### **Régime de jour ou de nuit**

Cette fonction permet d'envoyer le signal de régime de nuit aux différents postes de froid. Tous les régulateurs définis se conforment à ce signal. Il est émis par une horloge annuelle à base hebdomadaire de la passerelle ou par un signal digital émis par un régulateur.

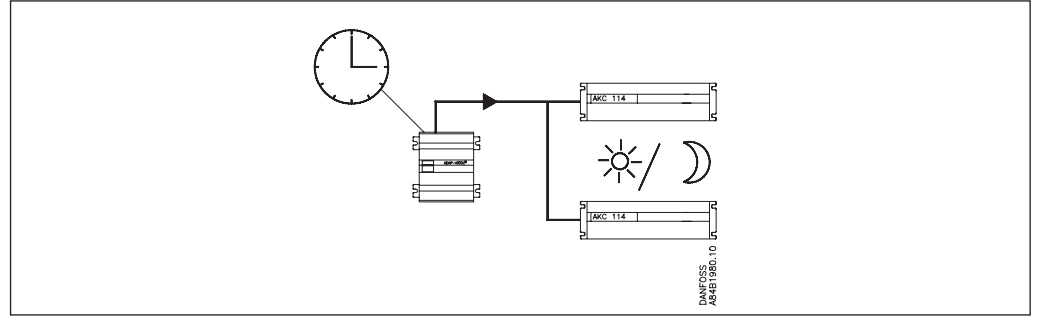

#### **Optimisation de la P0**

Cette fonction adapte la pression d'aspiration du circuit au juste minimum pour le meuble frigorifiques le plus chargé de maintenir la température désirée.

La passerelle assure une enquête continue parmi les meubles frigorifiques choisis puis envoie un signal à la commande des compresseurs.

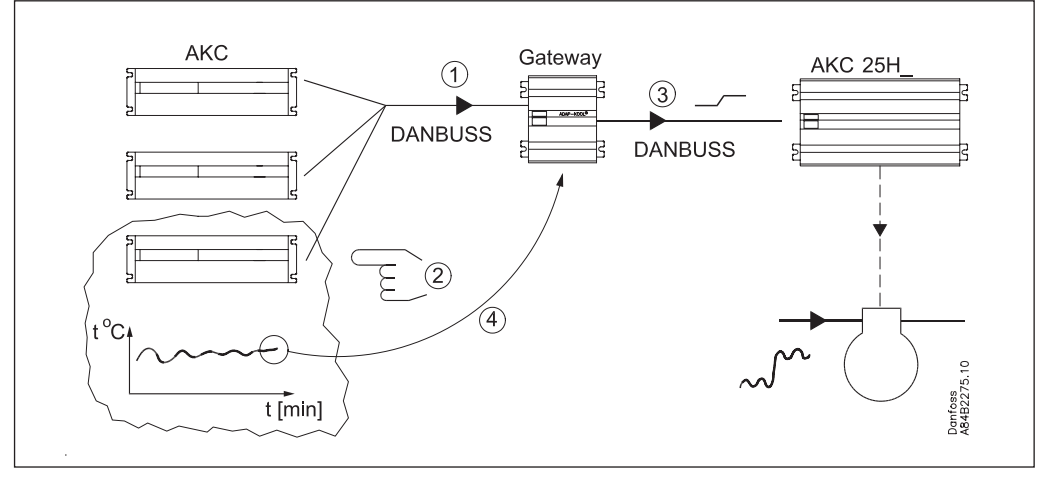

Danfoss

## **Conduite**

**Principe**

L'AKA 243/244 ne comporte aucune touche. L'utilisation de l'appareil n'est possible qu'avec une console de programmaiton AKA 21 ou un logiciel de système AKM.

**Conduite avec AKA 21**

La conduite avec l'AKA 21 utilise un système de menus programmé dans la passerelle.

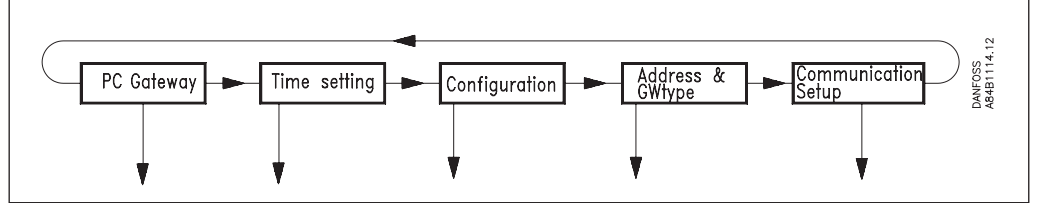

Comparée à la structure des menus des régulateurs AKC, celle des menus de la passerelle est « couchée ». Pour passer d'un menu à l'autre, utiliser les touches à flèche de la console de programmation.

#### Afficheur

L'afficheur AKA 21 comporte deux lignes de 16 caractères chacune.

#### Function

La zone définie la fonction du menu.

#### Value/setting

La zone indique la valeur de consigne actuelle.

#### Min et Max

Ces zones indiquent les valeurs de réglage mini et maxi possibles.

#### New

On y choisit une nouvelle valeur. La zone est vide lorsqu'il s'agit d'un paramètre qui ne peut être réglé.

#### F1

Utilisée pour appeler "Alarmlist" de la passerelle maître (adresse 125). \*)

#### F2

Utilisée pour appeler les "Network information" (table d'acheminement), de la passerelle maître (adresse 125). \*)

#### Clear

Permet de retourner à l'image d'accès de la passerelle.

#### Touches à flèche

Permet de passer d'un menu à l'autre dans le programme de la passerelle.

#### Digit

Permet de choisir le chiffre à modifier.

#### +/On , -/Off

Permet de choisir une nouvelle valeur à modifier (chiffre ou fonction on/off).

#### Enter

Permet de valider les nouveaux réglages. Si l'on sort d'une image modifiée sans appuyer sur "Enter", la nouvelle valeur n'est pas mémorisée.

#### F3, "cle" et Help

Ne sont pas utilisées pour les réglages de la passerelle.

\*) Les caractères (signes) nationaux éventuellement utilisés dans les textes d'alarmes des régulateurs AKC ou les codes ID ne sont pas correctement visualisés par l'afficheur AKA 21.

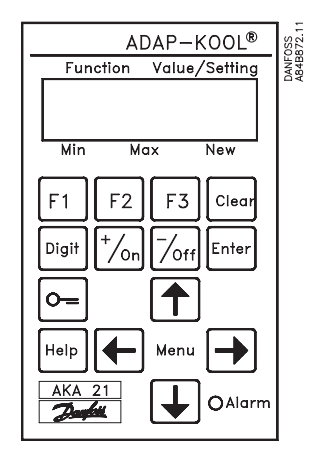

Danfoss

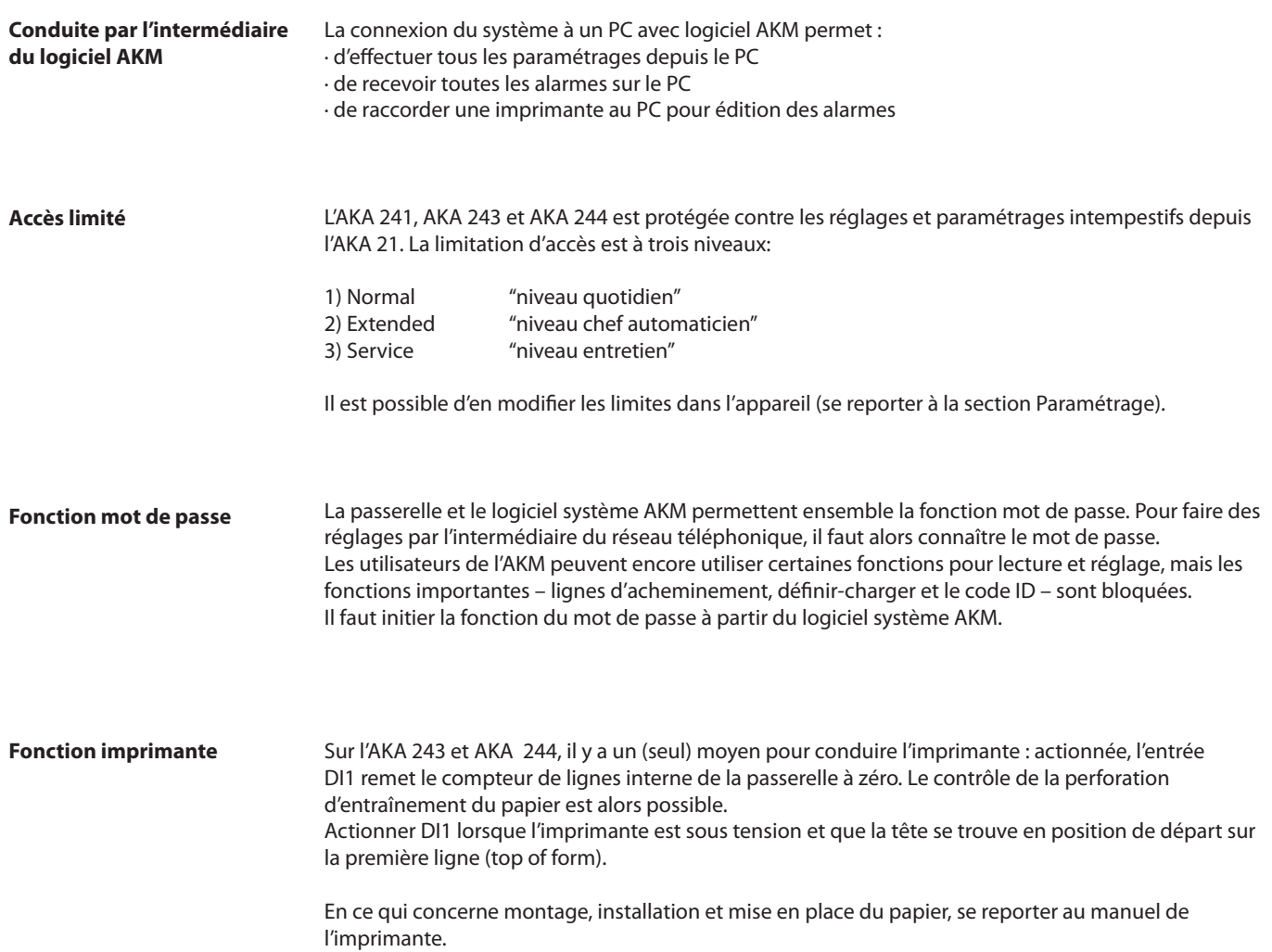

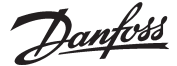

### **Paramétrage**

**Généralités** La commande des différentes fonctions est assurée par le paramétrage établi dans la passerelle. Les paramètres sont regroupés d'après leurs fonctions.

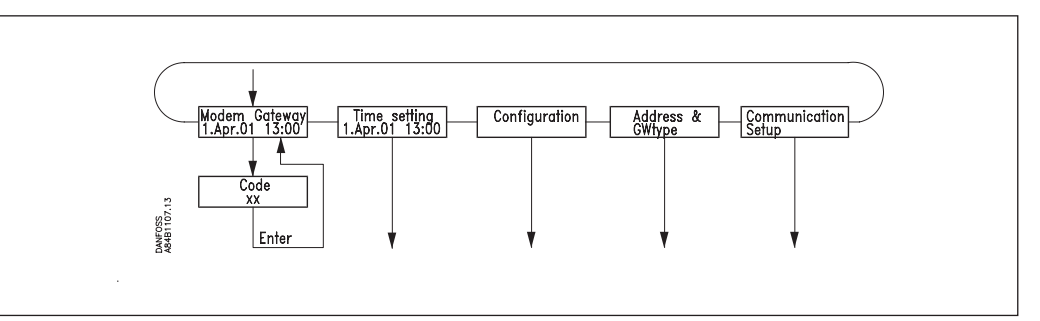

#### GATEWAY, Code

Image d'accès et entrée du numéro qui donne accès au paramétrage de la passerelle.

Time setting

Réglage de l'horloge passerelle; y compris commutation heure d'été/d'hiver.

Configuration

Visualisation de la version du programme.

Réglage des codes d'accès.

Réglages concernant "AKA 21 log off"

Utilisation ou non du mot de passe et élimination éventuelle de la fonction.

System address: (et GW type pour AKA 243/244)

Réglage de l'adresse actuelle de la passerelle sur DANBUSS.

Définition PC, modem ou TCP/IP pour la passerelle AKA 243/244

Communication setup

Router: Paramétrage des tables d'acheminement

RS 232: vitesse de transfert assurée par la porte

Les pages suivantes étudient chaque paramétrage. Un synoptique des menus termine la brochure.

#### **Nota 1 :**

Pour une première mise en service de systèmes comprenant 2 ou plusieurs passerelles sur le même réseau, prendre des précautions particulières.

Si l'on démarre un réseau ayant plusieurs adresses identiques, le système DANBUSS ne va pas fonctionner.

En usine, l'adresse est définie 125 pour le passerelle. (0:125)

Choisir l'une des deux méthodes lors d'une première mise en service :

1) Régler toutes les adresses avant de placer les passerelles sur le réseau.

2) Ne mettre qu'une seule passerelle sous tension à la fois et attendre de donner à la dernière passerelle raccordée l'adresse du maître (= 125).

#### **Nota 2 :**

Lorsque des modifications ont été apportées au paramétrage de l'appareil, elles y sont conservées en mémoire. **Actionner l'image "Boot Gateway" (l'utilisation de l'AKA 21 est impossible tant que la passerelle est en train d'initialiser et de scanner le réseau DANBUSS raccordé, ce qui veut dire environ 30 secondes). Les nouveaux paramétrages sont alors actifs.**

#### **Nota 3**

Pour changer de type de passerelle (PC/modem/ TCP/IP), il faut que la pile soit en place.

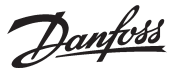

### **GATEWAY, Code.**

Image et code d'accès

Pour avoir accès à la passerelle, on utilise la console de programmation AKA 21 selon la même méthode que pour les autres régulateurs de la ligne DANBUSS.

L'afficheur AKA 21 montre les unités raccordées à la ligne DANBUSS. La passerelle de l'AKA 243/244 est symbolisée par un "G".

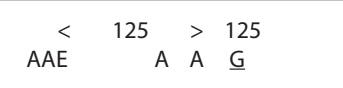

Voici une AKA 244 avec l'adresse = 125

Une passerelle qui a reçu la fonction de maître va porter l'adresse 125. En appuyant sur « flèche vers la droite », l'afficheur montre les adresses supérieures à 16.

Choisir la passerelle en utilisant la touche "+/ON" ou la touche "–/OFF" et en appuyant ensuite sur "Enter".

Lorsqu'il s'agit d'une passerelle PC, l'afficheur montre alors l'image d'accès suivante.

PC GATEWAY

Appuyer sur « flèche vers le bas » pour descendre dans le menu voulu pour entrer un code d'accès.

Code XX

Codes d'accès départ usine :

Code d'accès "extended" = 40 donne accès au sous-menu "TIME SETTING". Code d'accès "service" = 99 donne accès à tout l'appareil.

Après l'entrée du code, appuyer sur "Enter" et l'image d'accès réapparaît. Actionner maintenant « flèche vers la droite » pour continuer le paramétrage.

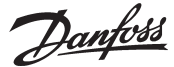

### **Time setting.**

Fonction horloge

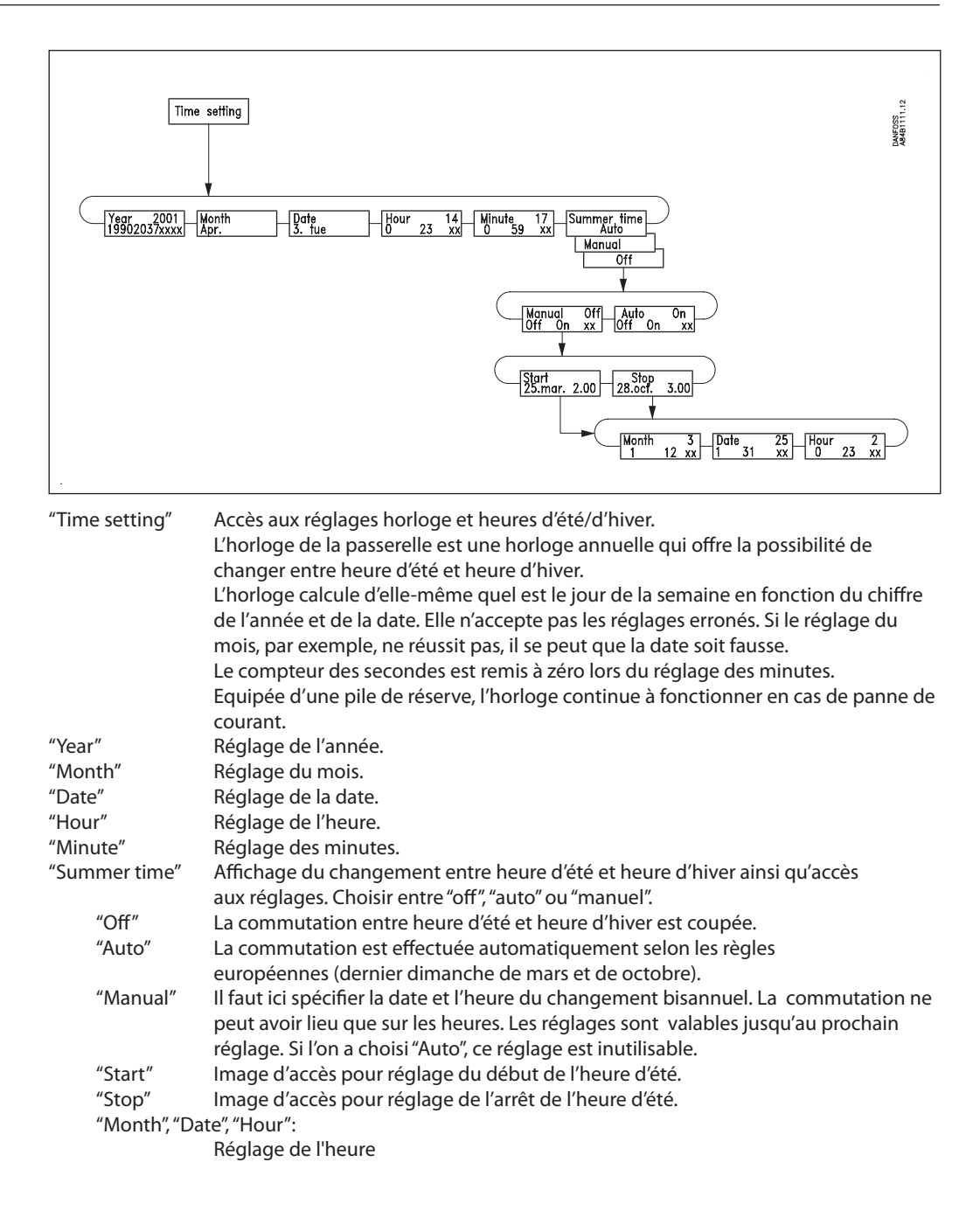

Danfoss

**Configuration.**  Codes d'accès et affichage

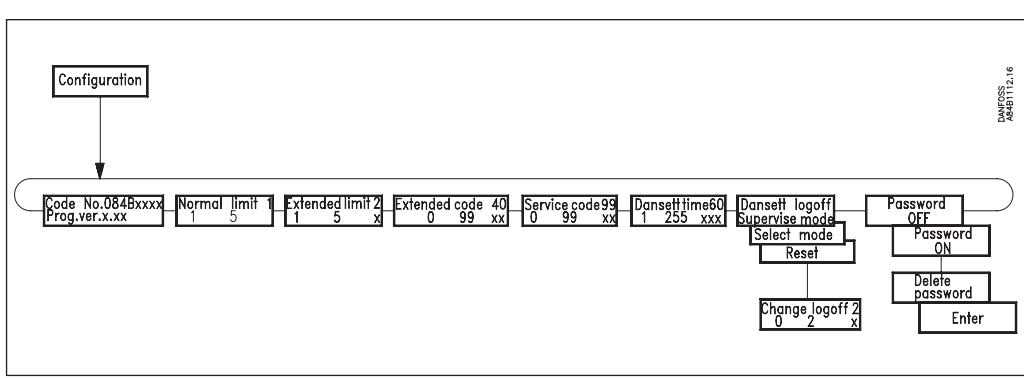

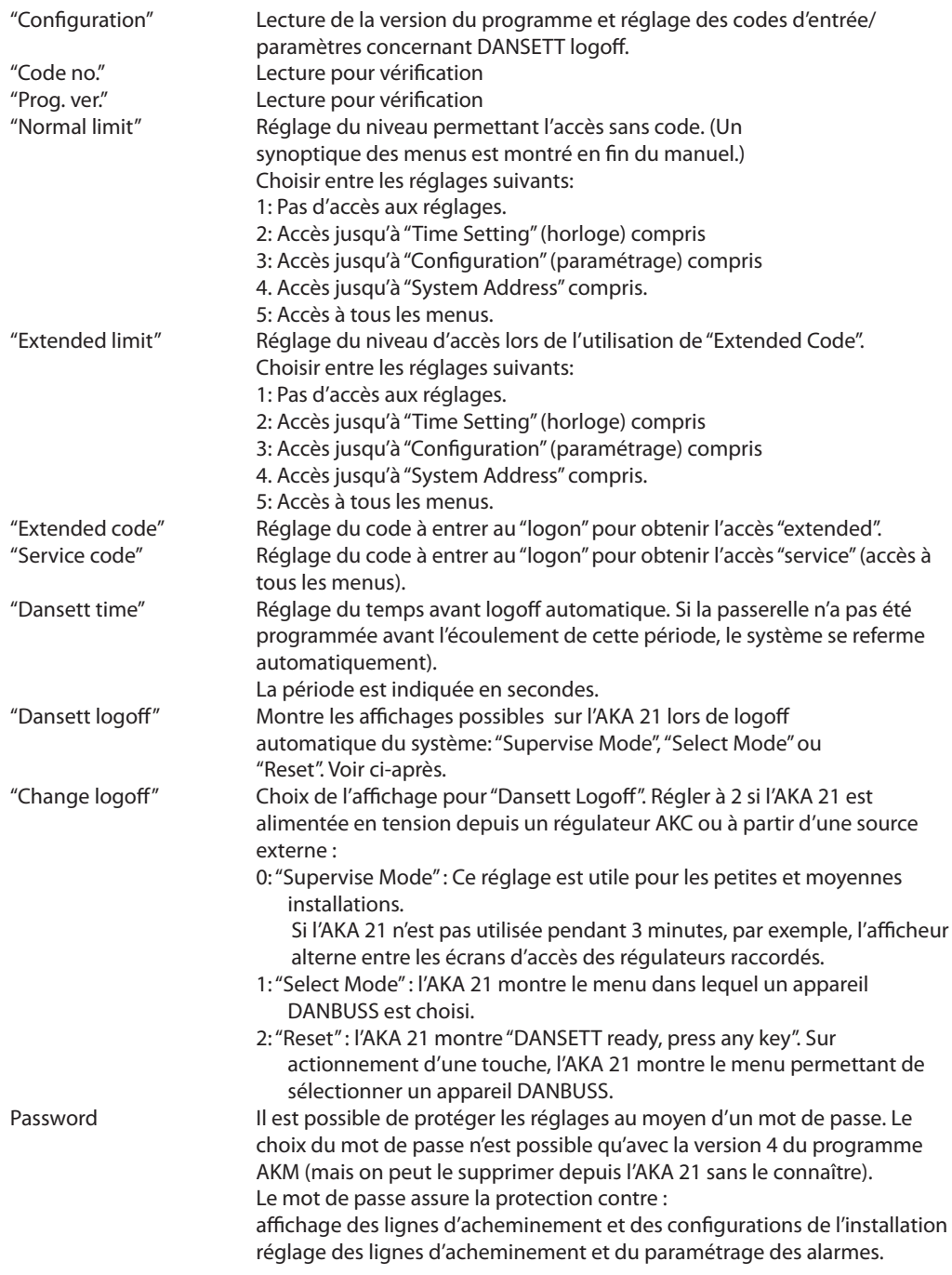

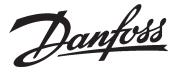

#### **System address & GWtype**

Adresse et type de la passerelle

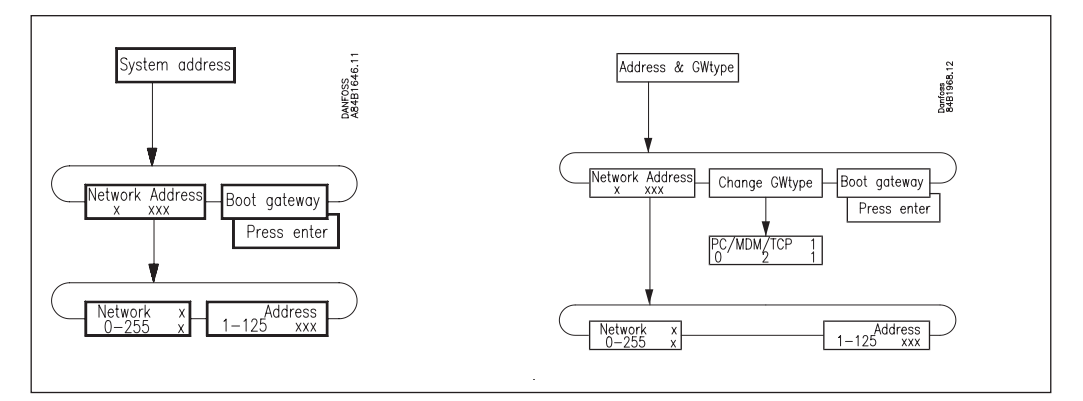

Pour l'AKA 241, seule l'adresse est à régler.

#### "Network"

Réglage du numéro de réseau valable pour l'installation de la passerelle. Numéros valides de 1 à 255.

#### "Address"

Réglage de l'adresse de la passerelle

Ce réglage correspond au réglage d'adresses avec les contacts DIP des régulateurs AKC.

La transmission n'est possible que s'il y a un seul maître sur chaque réseau. Pour en être sûr, le maître reçoit toujours l'adresse 125.

Une seule passerelle dans le réseau porte l'adresse 125. S'il y en a plusieurs, les autres passerelles du même réseau portent une autre adresse. Ceci est aussi valable pour par exemple les régulateurs AKC. (En usine, l'adresse est définie 125 pour la passerelle. L'adresse n° 124 n'entre pas dans la routine d'interrogation de DANBUSS. Par conséquent, l'adresse légale d'une AKA 244 est comprise entre 1 et 123 ou 125 et, pour une AKA 243, entre 61 et 123 ou 125).

« Change GW-Type »

Une AKA 243/244 peut selon sa définition faire fonction de passerelle PC, de passerelle modem ou de serveur TCP/IP.. Voici comment définir cette fonction :

- 0 : passerelle PC
- 1 : passerelle modem
- 2: TCP

Le réglage actuel est toujours visible dans l'image d'accès de la passerelle.

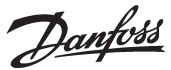

#### **Communication setup.**  paramétrage de la

communication

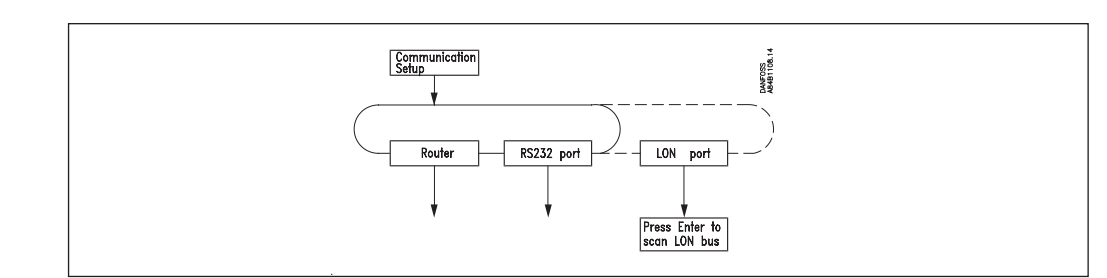

#### "Communication setup"

Le menu donne accès aux deux sous-menus suivants (trois dans le cas d'une AKA 243) :

#### **1) Router (Acheminement)**

Avant d'effecteur le paramétrage de la fonction d'acheminement, il est nécessaire de connaître le principe de transmission des messages entre les unités. Ce principe est décrit dans l'Annexe A.

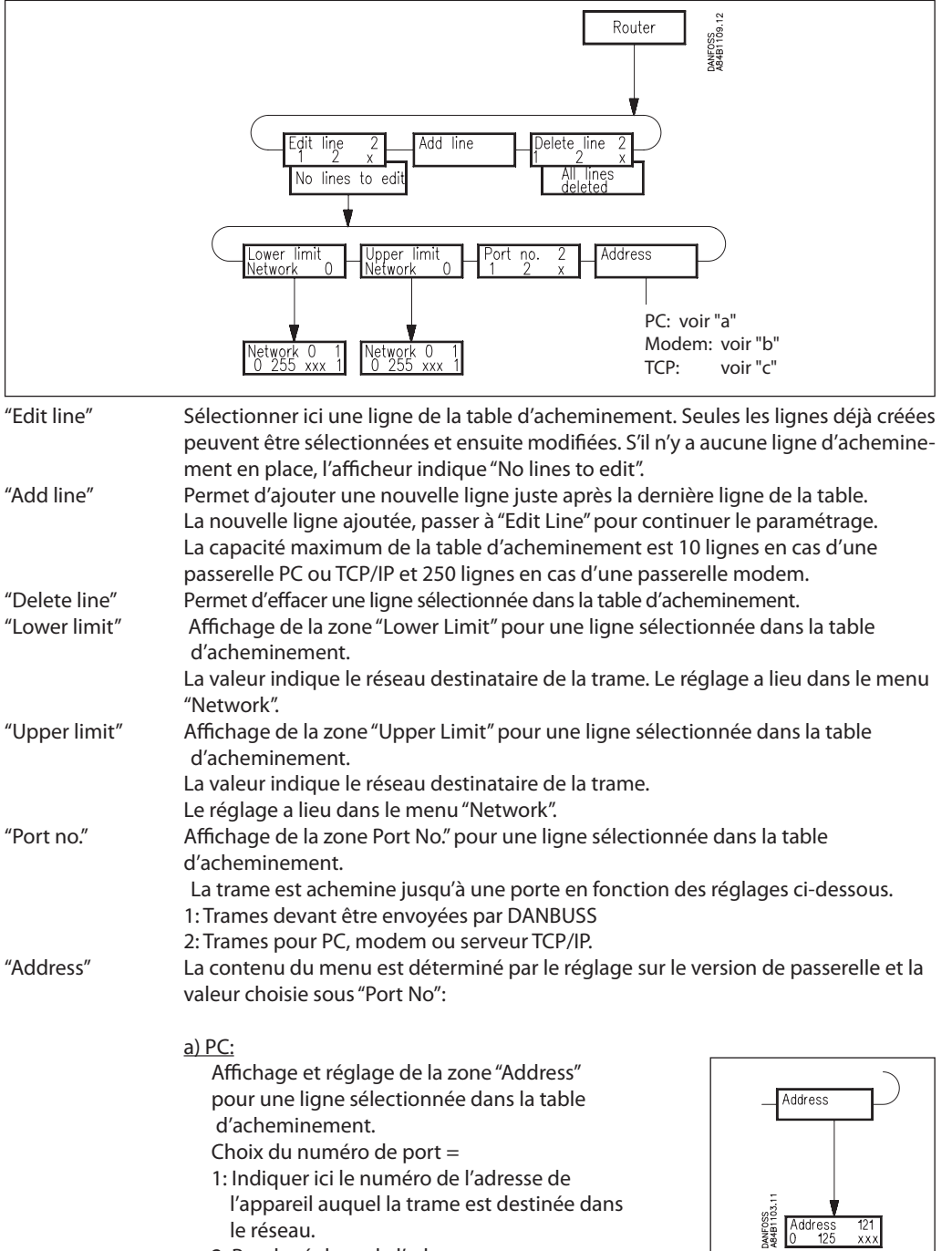

2: Pas de réglage de l'adresse.

Danfoss

### b) Modem (seul AKA 243/244)

Affichage et réglage de la zone "Address" pour une ligne sélectionnée dans la table d'acheminement. Choix du numéro de port =

- 1: Indiquer ici le numéro de l'adresse de l'appareil auquel la trame est destinée dans le réseau.
- 2: Indiquer ici le numéro de téléphone que le modem doit appeler.

"Telephone number" Image d'accès

 $\frac{u}{\mathsf{X}''}$ 

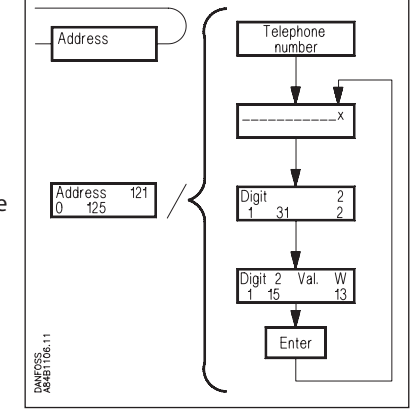

Le numéro de téléphone actuel pour la ligne sélectionnée dans la table d'acheminement.

Le numéro de téléphone peut être composé de 30 nombres maxi, avec chiffres et codes modem. Tous les numéros de téléphone doivent se terminer par "x" (voir ci-dessous).

"Digit"

Sélection du chiffre que l'on désire entrer/modifier. On choisit un seul chiffre.

"Digit xx Value."

Chiffre/codes pouvant être entrés:

0 à 9 représentent les chiffres du numéro de téléphone.

Ceux supérieurs à 10 sont les codes modem.

En ce qui concerne la description des codes, voir le manuel modem.

- 0... 9
- $10 = x$ : fin du numéro de téléphone<br> $11 = P$ : signalisation impulsion (Puls signalisation impulsion (Pulse)
- 
- 12 = T: signalisation tonalité (Tone)<br>13 = W: attendre nouvelle tonalité () attendre nouvelle tonalité (Wait)
- $14 = .$ : pause 2 s
- 15 = %n: modification vitesse de transmission (baud rate)
- 16 = \*: caractère spécial pour standard privé
- 17 = #: caractère spécial pour standard privé
- Exemple:

0W 12 34 56 WP 78 9x

- ce qui signifie :
- 0 "donner ligne extérieure"
- W "attendre nouvelle tonalité"
- 1 6 "téléphoner au numéro 123456"
- W "attendre nouvelle tonalité"
- P "choisir signalisation impulsion"
- 7 9 "appel direct poste 789"
- x "fin du numéro de téléphone"
- c) TCP

Même réglage que pour un modem, sauf qu'il faut régler une adresse IP au lieu d'un numéro de téléphone.

Danfoss

#### **2) RS232 Port (PC Port)**

La configuration est fonction du réglage de type de passerelle :

#### PC

"RS 232 Speed" Affichage de la vitesse de transmission sur la ligne RS 232 et image d'accès aux réglages.

"Change speed" 1: 1200 Baud 2: 2400 Baud 3: 4800 Baud 4: 9600 Baud (réglage départ usine) 5: 19200 Baud 6: 38400 Baud En ce qui concerne le choix de la vitesse, se reporter au manuel PC et au manuel du logiciel utilisé.

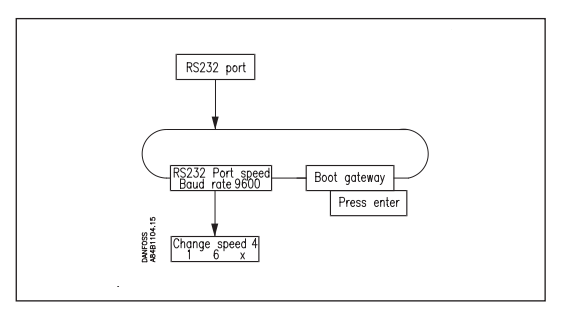

### "Boot Gateway"

Après modification des réglages de communication d'un appareil, il faut les y mémoriser. Actionner la fonction "Boot Gateway" et attendre 30 secondes environ. Les nouveaux paramètres sont alors actifs.

#### Modem et TCP/IP

#### "Lifetime"

C'est le temps pendant lequel la passerelle reste en ligne après transmission de la trame par téléphone. Sélectionner ce paramètre en pensant qu'un datagramme réponse doit pouvoir être donné durant l'appel.

Le temps est exprimé en secondes (10 par exemple).

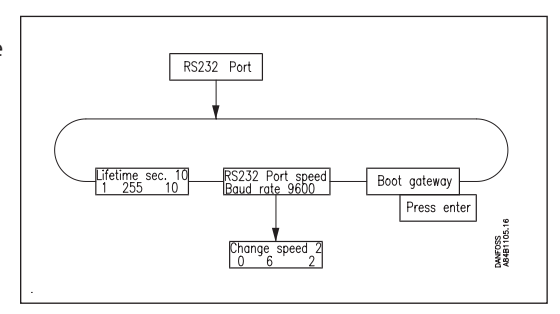

"RS 232 Port speed"

Affichage de la vitesse de transmission et accès aux réglages.

#### "Change speed"

On règle ici la vitesse de transmission:

- $0 = 300$  Baud
- $1 = 1200$  Baud
- $2 = 2400$  Baud
- $3 = 4800$  Baud
- 4 = 9600 Baud (réglage départ usine)
- 5 = 19200 Baud
- $6 = 38400$  Baud

En ce qui concerne le choix de la vitesse, se reporter au manuel du modem.

#### "Boot Gateway"

Après modification des réglages de communication d'un appareil, il faut les y mémoriser. Actionner la fonction "Boot Gateway" et attendre 30 secondes environ. Les nouveaux paramètres sont alors actifs.

#### **3) LON Port**

#### AKA 243 seulement.

Cette fonction est utilisée après un remplacement de passerelle ou si la passerelle a été actualisée par une nouvelle version de logiciel.

Elle remplace l'actionnement du menu O04 dans tous les régulateurs EKC et l'actionnement du « Service Pin » d'un seul régulateur AK 2.

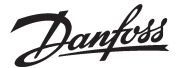

### **Annexe A Acheminement**

Cette section approfondit le principe d'acheminement cité page 28.

**Généralités**

La ligne DANBUSS est un réseau de transmission par paquets. Les informations y sont envoyées comme des informations isolées dites trames. Pour assurer que les trames arrivent à destination dans les systèmes complexes, l'expéditeur y inclut l'adresse du destinataire. Le programme d'acheminement du système DANBUSS dirige ensuite la trame vers son destinataire.

Pour lui permettre de distinguer les unités du système DANBUSS, il faut personnaliser chaque unité par une adresse système.

Cette adresse système est écrite sous forme "Network : Address", dans laquelle "Network" est le numéro du réseau et "Address" est l'adresse à trouver dans le réseau en question. "Network" prend des valeurs allant de 0 à 255.

"Address" prend des valeurs allant de 1 à 125.

**Il est important que les appareils raccordés à un réseau portent tous le même numéro de réseau.**

Exemple:

L'exemple montre un système comprenant 2 réseaux: 1) Le PC qui est connecté à l'AKA 244 2) L'AKA 244 et le régulateur AKC

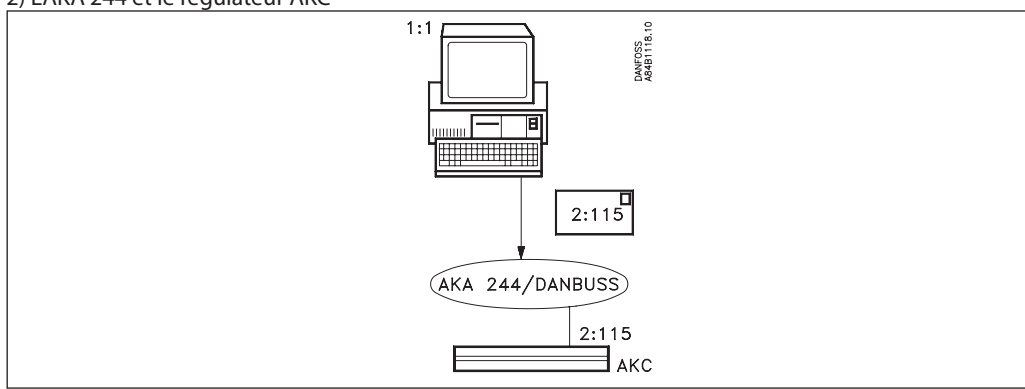

1:1 signifie réseau numéro 1 et adresse 1

2:115 signifie réseau numéro 2 et adresse 115.

L'exemple montre que 1:1 envoie une trame adressée à 2:115. La trame est délivrée à DANBUSS qui est ensuite responsable de son acheminement.

#### **Table d'acheminement**

Pour obtenir le routage correct des trames, il faut que la ligne DANBUSS soit informée de la structure du réseau (qui est, par exemple, constitué de plusieurs réseaux locaux connectés ensemble). On inscrit les informations concernant la structure du réseau dans des tables dites d'acheminement. Ces tables doivent, en principe, être présentes dans toutes les unités connectées au DANBUSS. Certaines unités, telles que les régulateurs AKC par exemple, peuvent toutefois s'en passer.

Danfoss

#### Annexe A - suite

Une table comporte un nombre de lignes variable. La table montrée comprend 1 ligne. Si la console de programmation AKA 21 est utilisée, la table comprend toujours quatre colonnes : "Lower Limit", "Upper Limit", "Port No." et "Address".

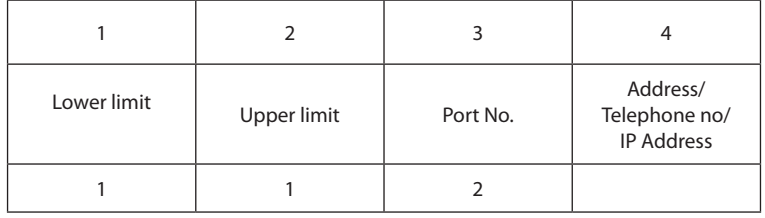

En principe, ces colonnes indiquent:

Colonnes 1 et 2 : groupe d'appareils pouvant recevoir un message.

Colonne 3 : direction dans laquelle le message doit être envoyé.

- Colonne 4 : appareil qui va recevoir le message. Il y a ensuite trois possibilités:
	- 1) envoi du message à un autre réseau (établissement d'un programme d'acheminement avec nouvelle porte et nouvelle adresse);
	- 2) envoi du message à un PC par la sortie RS 232.

Passons maintenant à une explication plus détaillée des colonnes.

#### Colonne 1 + 2: "Lower Limit", "Upper Limit"

Ce sont les numéros de réseau qui définissent ensemble l'intervalle entre le seuil minimum et le seuil maximum du réseau.

#### Colonne 3: "Port No".

Deux ports servent à transmettre les datagrammes. "Port No." indique la direction dans laquelle le datagramme doit être envoyé.

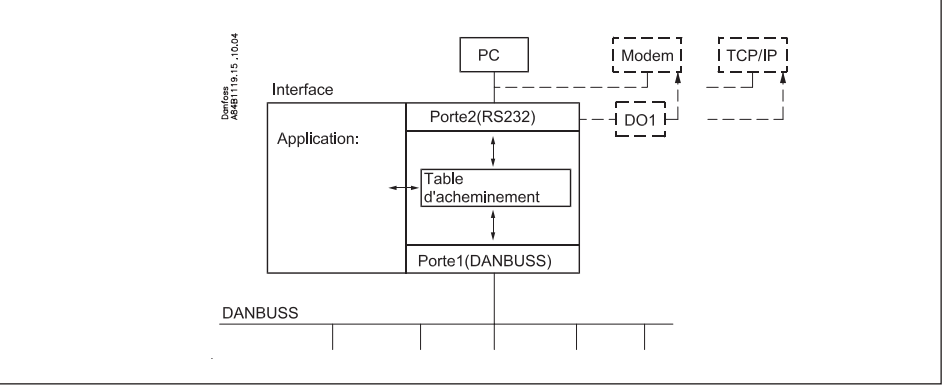

Port 1: Accès aux appareils connectés à DANBUSS

Port 2: Accès à la passerelle PC, modem ou serveur TCP/IP selon le cas.

#### Colonne 4: "Address"

Variable selon les entrées dans la colonne "Port No.":

 $Si$  "Port No." = 1 (DANBUSS):

On indique ici l'adresse du prochain destinataire de la trame, qui peut être le destinataire définitif ou une autre AKA 244, telle qu'une passerelle modem qui doit transmettre la trame.

Si"Port No." = 2 (RS 232):

Ne pas inscrire d'adresse en fonction PC : on ne peut raccorder qu'un seul PC. Lors de l'installation avec la console de programmation AKA 21, le système de menus la détecte automatiquement; il n'y a aucune possibilité d'entrée.

Sur l'interface modem ou le serveur TCP/IP, entrer (dans la colonne «Address») le numéro de téléphone à appeler ou l'adresse IP actuelle.

Danfoss

#### Annexe A - Suite

#### **Acheminement**

Lorsqu'une passerelle AKA 243/244 reçoit une trame à transmettre à un régulateur AKC, par exemple, elle consulte sa table d'acheminement pour en trouver l'emplacement. Il y a deux possibilités : l'AKC appartient soit au même réseau que la passerelle soit à un autre. Dans le premier cas, la passerelle envoie directement la trame au destinataire définitif. Dans le second cas, elle envoie le datagramme à l'autre AKA 243/244 pour retransmission

La clé d'accès de la table d'acheminement est l'adresse système (x:x) du destinataire inscrite sur la trame.

Exemple 1.

Le système comprend : le réseau 1 avec un PC et le réseau 2 avec deux AKC. Ils portent les adresses système suivantes: Les deux AKC 2:1 et 2:2. Le PC 1:1. L'AKA 244 2:125 (ce qui en fait le maître DANBUSS).

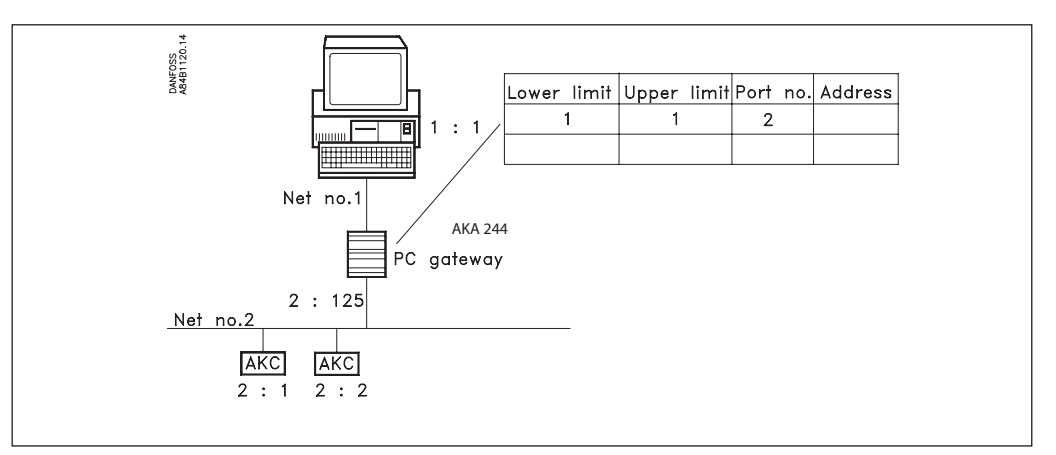

Le PC désire envoyer un message à l'AKC qui porte l'adresse système 2:1.

La trame est d'abord transmise à l'AKA 244 qui consulte sa table pour trouver la direction dans laquelle elle doit l'envoyer.

Puisqu'il s'agit d'un régulateur desservant le même réseau que la passerelle maître, il y a transfert direct au régulateur (aucune ligne d'acheminement n'est nécessaire).

La ligne d'acheminement montrée est nécessaire pour que le message puisse être envoyé des régulateurs AKC au PC.

Exemple 2.

Ce système comprend un PC sur le réseau 1, une passerelle PC, deux régulateurs AKC et une interface avec modem sur le réseau 2.

Le réseau 5 comprend une interface avec modem et deux régulateurs AKC.

Ils portent les adresses système suivantes:

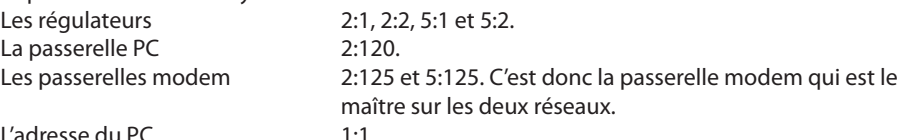

L'adresse du PC

Danfoss

Annexe A - suite

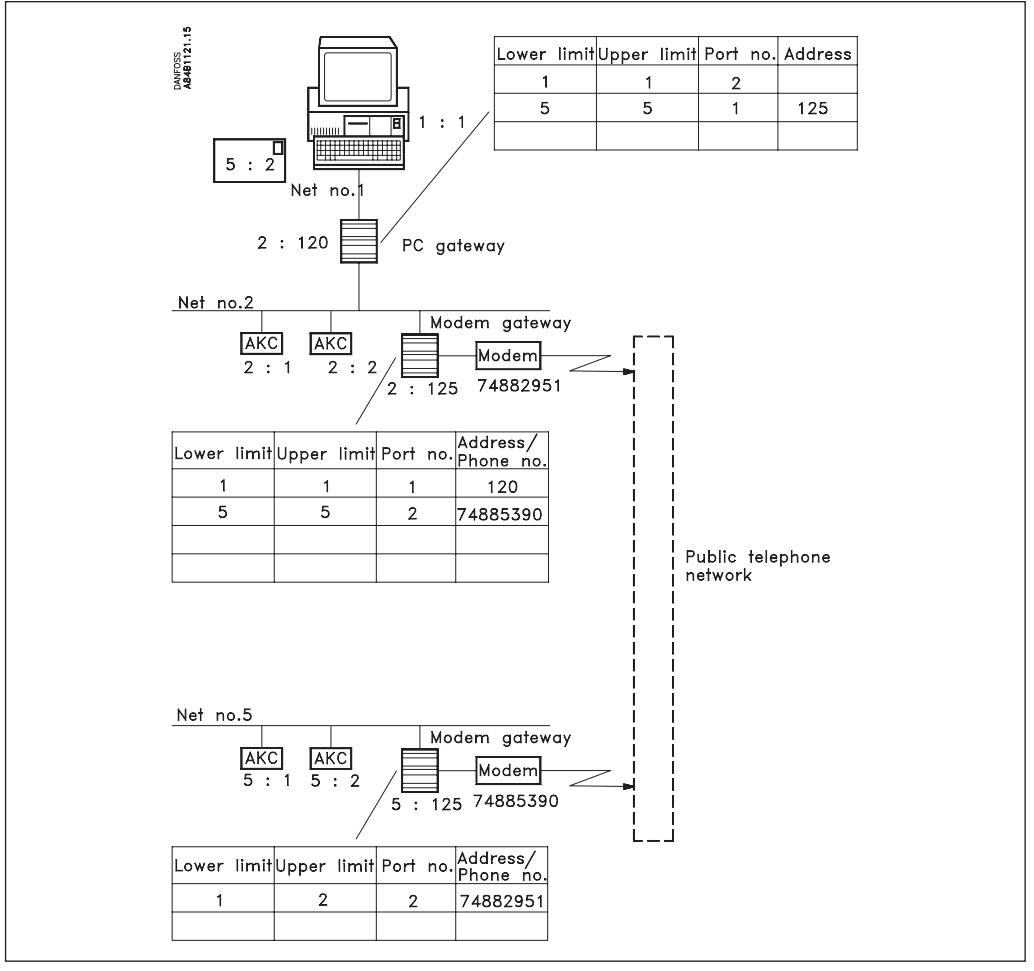

Le PC désire envoyer un message au régulateur AKC dont l'adresse est 5:2.

La trame est d'abord transmisse à la passerelle PC qui consulte sa table pour en déterminer l'acheminement correct.

Durant cette opération, la passerelle PC cherche la ligne portant le numéro du réseau et l'adresse du destinataire. Cette condition est remplie par la ligne 2 qui indique le réseau n° 5.

Suivant les informations données dans la colonne "Port No.", la trame est transmise par le port 1, qui est DANBUSS. En lisant, de plus, les indications données par la colonne "Address", on voit qu'il faut envoyer la trame à l'adresse 125, qui est, dans ce cas, la passerelle modem.

La passerelle modem reçoit la trame et consulte, à son tour, sa table. La ligne 2 indique ici un intervalle avec toutes les adresses du réseau 5. Suivant les informations données par la colonne "Port No.", la trame est transmise par le port 2, c'est à dire passerelle PC. Selon les indications de la colonne "Address", il faut appeler un numéro de téléphone.

La passerelle modem (2:125) délivre la trame à la passerelle modem (5:125) sur l'autre réseau. Cette passerelle consulte sa table et constate que le régulateur se trouve sur son réseau à elle. La trame est alors envoyée directement au régulateur AKC à qui il est destiné.

Pour la réponse, les lignes d'acheminement sont à nouveau utilisées, mais vues dans l'autre sens. Les tables ne doivent être modifiées que lorsqu'un nouveau réseau doit être inclus.

Lorsque la passerelle consulte sa table, elle commence toujours par le début. Elle utilise la première ligne venue qui contient un réseau correspondant à une adresse système donnée. Les lignes suivantes contenant éventuellement la même adresse système ne seront pas retenues.

Pour transporter les messages dans le système à DANBUSS, les tables d'acheminement des nombreuses passerelle doivent collaborer ; il faut donc que leur structuration soit systématique. Si le destinataire ne reçoit pas sa trame à cause d'une erreur de structuration, ceci ne sera pas signalé. **Avant de commencer l'établissement des lignes d'acheminement, faire un schéma clair des adresses et des numéros de réseau pour toutes les passerelles et PC existant dans le système. Ne pas oublier que des messages sont également envoyés retour dans le système**

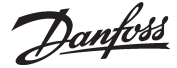

### **Annexe B Programmes de répétition pour le traitement des alarmes**

Selon le réglage des destinataires des alarmes, l'AKA 243/244 accomplit les programmes de répétition suivants à défaut de contact :

**"Envoi alarme AKA vers" est réglé à :**

#### **"Adresse système NNN:AAA"**

Si le message d'alarme n'est pas réceptionné dans les 5 minutes, il est retransmis toutes les 5 minutes jusqu'à réception définitive.

Si des alarmes excédentaires sont reçues avant le transfert de la première alarme, elles ne sont pas traitées. L'alarme nº 250 déclenche l'alarme système "liste alarmes débordée", et la passerelle ne peut plus recevoir d'alarmes des régulateurs. Ensuite, le relais d'alarme DO2 est actionné toutes les 5 minutes (à chaque retransmission de la première alarme).

Après réception définitive, l'alarme devient une alarme chronologique figurant dans la liste des alarmes. L'alarme suivante prend sa place et devient la plus ancienne alarme active.

#### **"Table alarmes AKA"**

Le programme de répétition ci-dessous s'applique à l'acheminement des alarmes et à la non-réception d'une alarme.

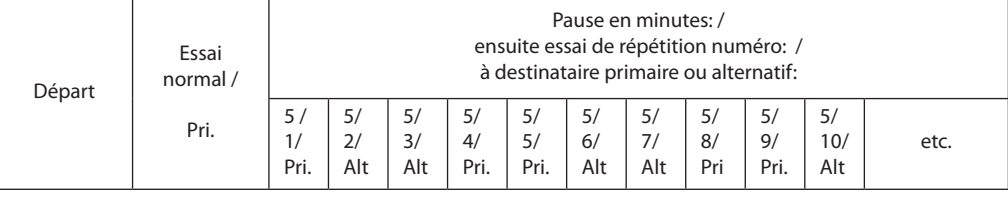

Après réception de l'alarme par le destinataire primaire ou alternatif, une copie est envoyée au destinataire de copies s'il est défini.

Si la copie de l'alarme ne peut être livrée, l'envoi est lui aussi répété toutes les 5 minutes. Ceci n'empêche pas la passerelle d'envoyer des alarmes primaires ou alternatives tant que les 249 places ne sont pas prises.

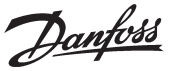

### **Annexe C Capacité occupée par le recueil des données**

Lors de la création d'un journal dans l'interface maître AKA 243/244, une certaine capacité est réservée aux enregistrements. Cette capacité est fonction de plusieurs paramètres. L'espace réservé apparaît toujours lors de la création d'un nouveau registre. Exemple :

Seuls les enregistrements "Food safety logs" (journal documentation) sont recueillis. Si 3 paramètres sont captés en provenance de 20 régulateurs à 1 heure d'intervalle, la capacité de la passerelle correspond à 540 heures (22,5 jours et nuits), ce qui est une utilisation à 48,5% de la capacité de mémoire. Après écoulement de 540 heures, les premiers enregistrements sont annulés par les derniers venus.

Ci-dessous, vous trouverez 3 exemples d'installations de tailles différentes et leurs possibilités de définition des enregistrements.

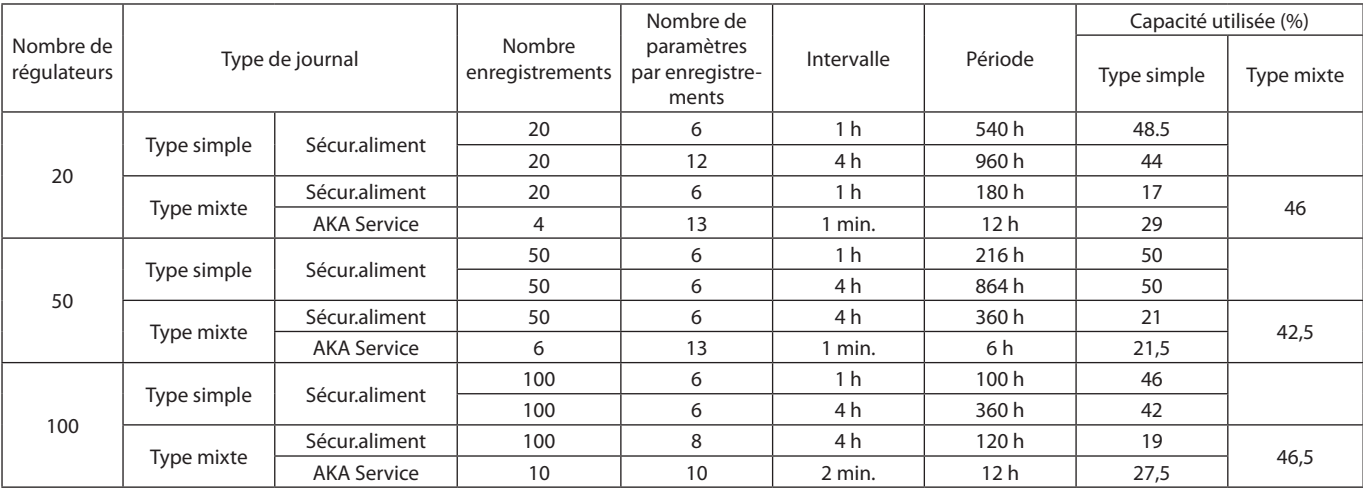

Danfoss

### **Annexe D**

## **Terminologie**

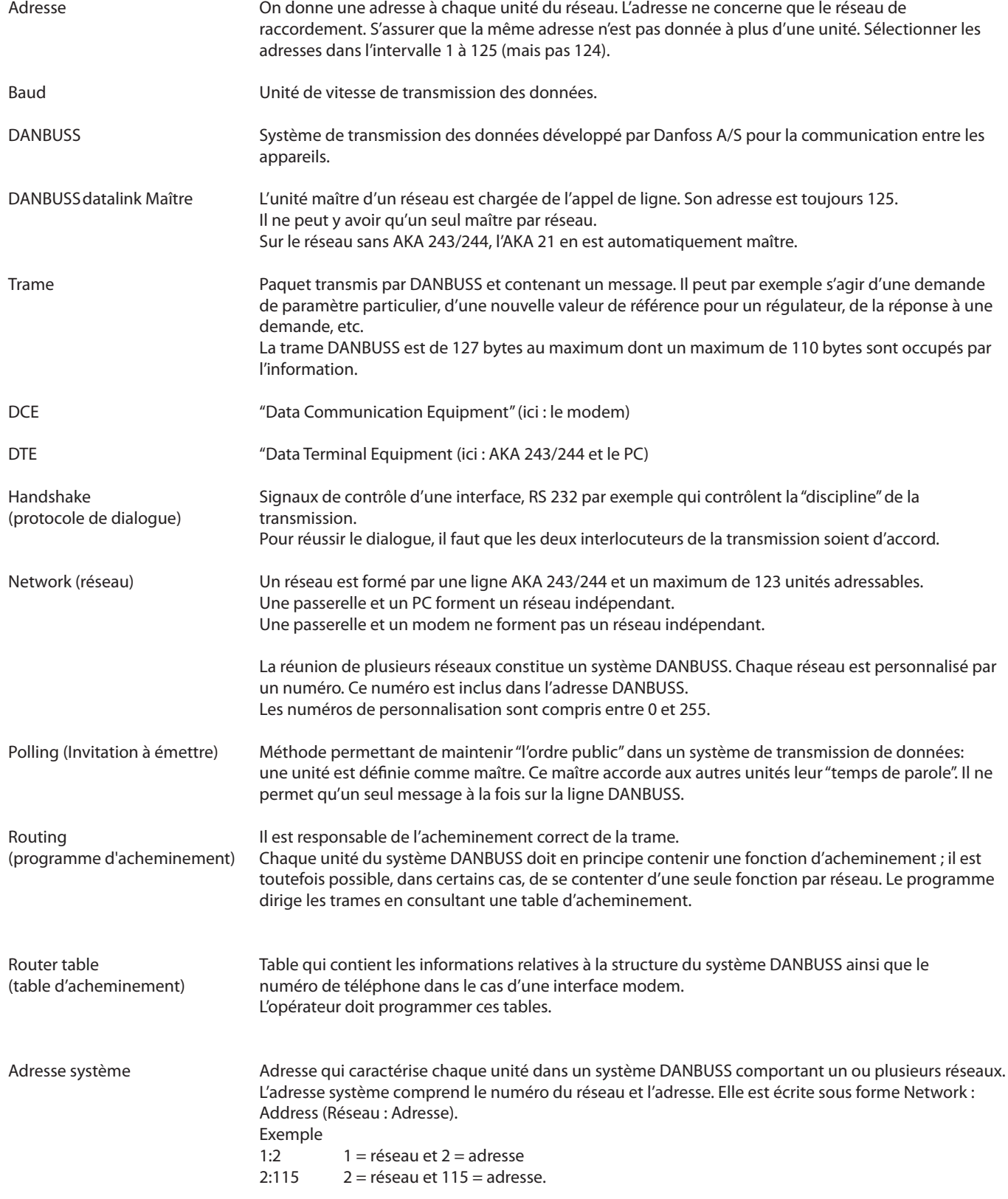

Danfoss

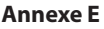

## **Annexe E Synoptique des menus AKA 241**

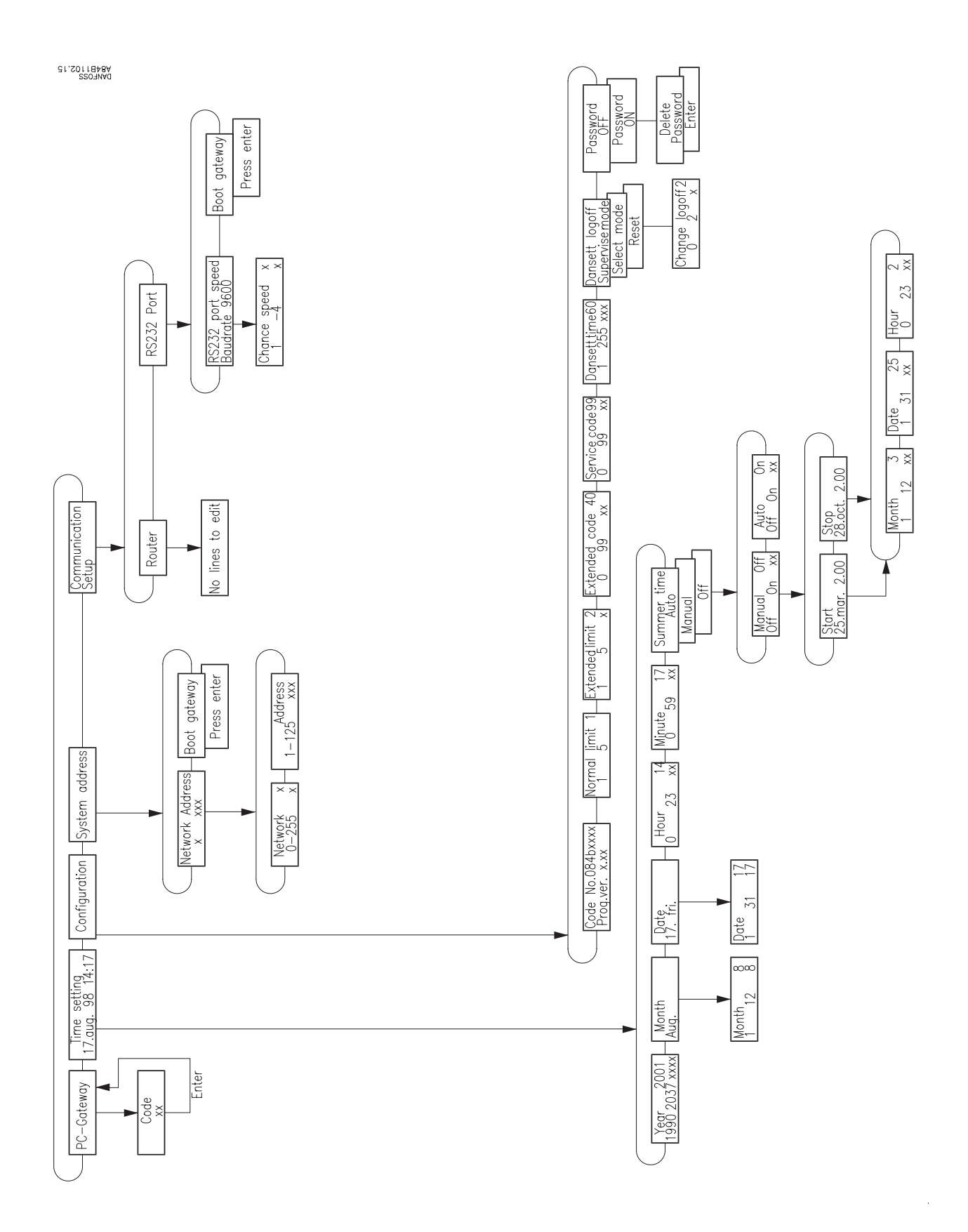

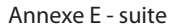

Annexe E - suite **Synoptique des menus AKA 244**

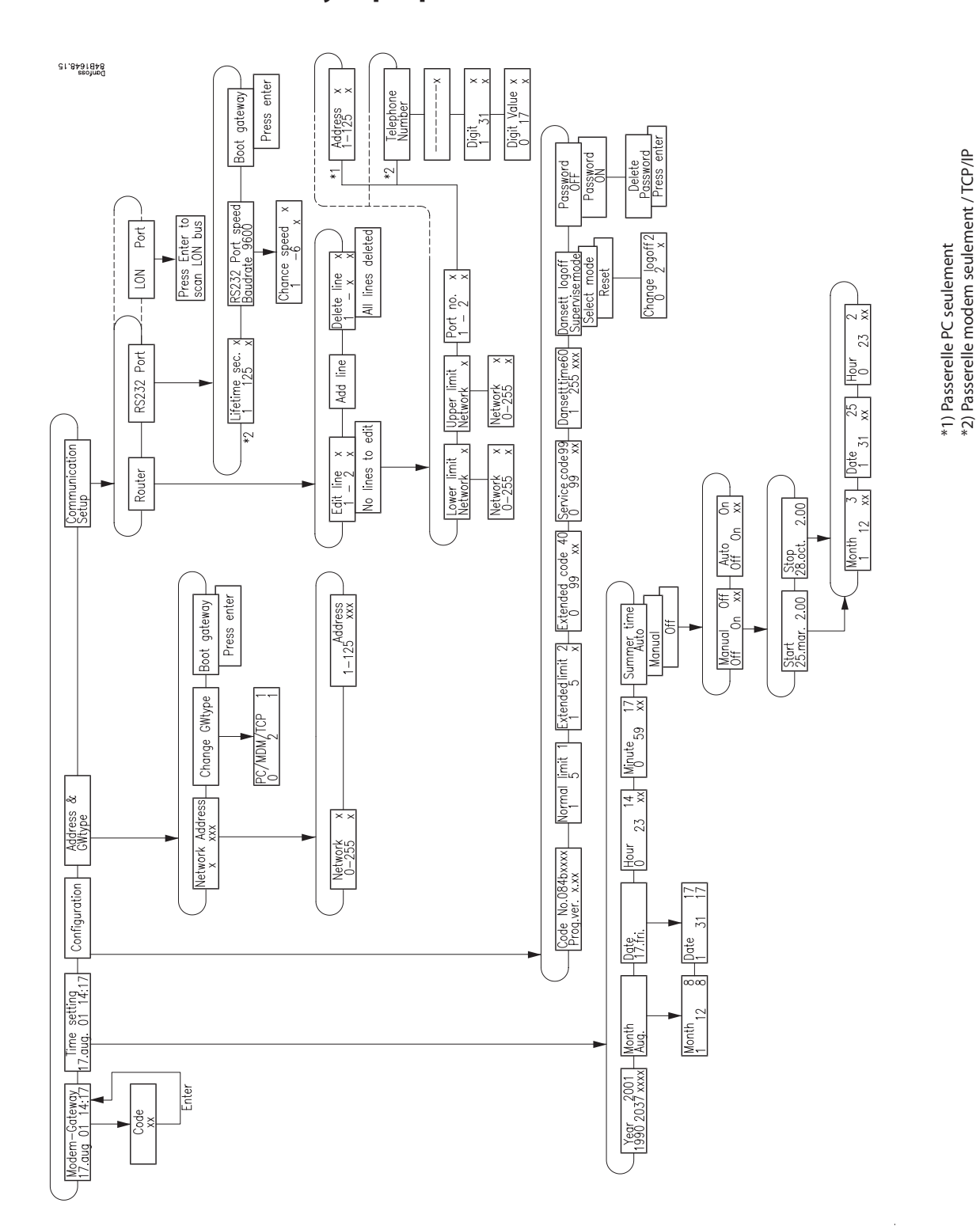

Danfoss

Danfoss

Danfoss

Danfoss

Danfoss n'assume aucune responsabilité quant aux erreurs qui se seraient glissées dans les catalogues, brochures ou autres documentations écrites.Dans un souci constant d'amélioration, Danfoss se réserve le droit d'apport